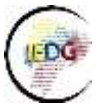

# **CONSEJO NACIONAL DE GEOINFORMÁTICA**

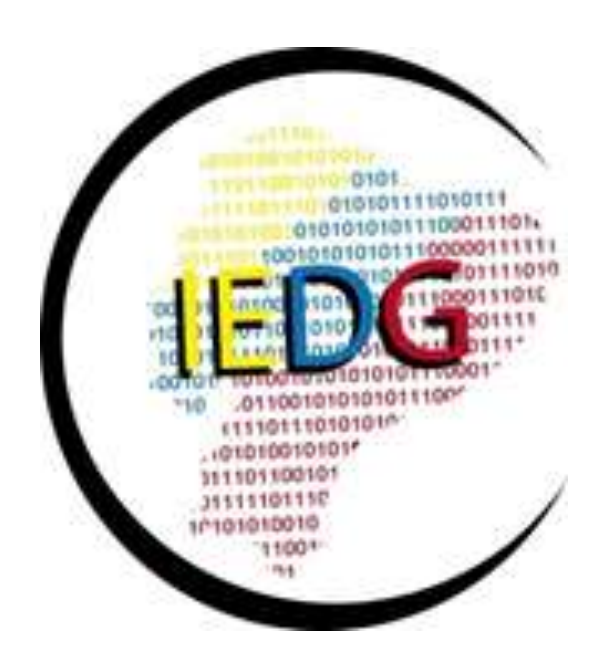

# **ESTRUCTURACIÓN Y DISEÑO DE GEOPORTALES**

Versión 1.0

Grupo de trabajo 3- Fortalecimiento de capacidades: tecnológico - talento humano

Julio, 2017

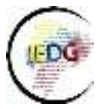

## Instituciones colaboradoras

- Secretaría Nacional de Planificación y Desarrollo
- Secretaría Nacional de Administración Pública
- Instituto Geográfico Militar
- Instituto Espacial Ecuatoriano
- Instituto Nacional Geológico, Minero y Metalúrgico
- Instituto Oceanográfico de la Armada
- Instituto Panamericano de Geografía e Historia CEPEIGE

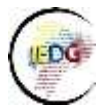

# **TABLA DE CONTENIDO**

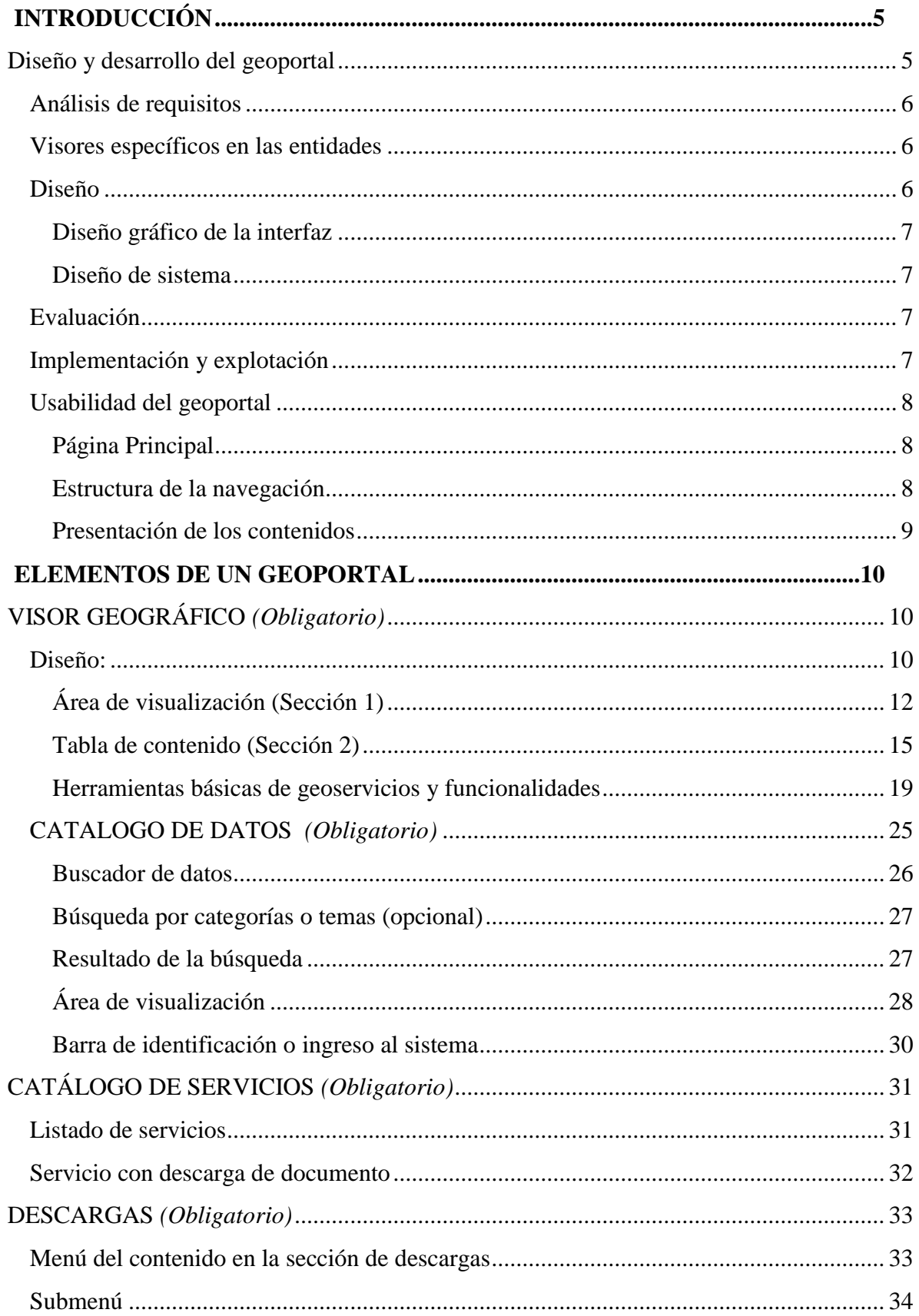

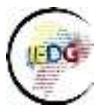

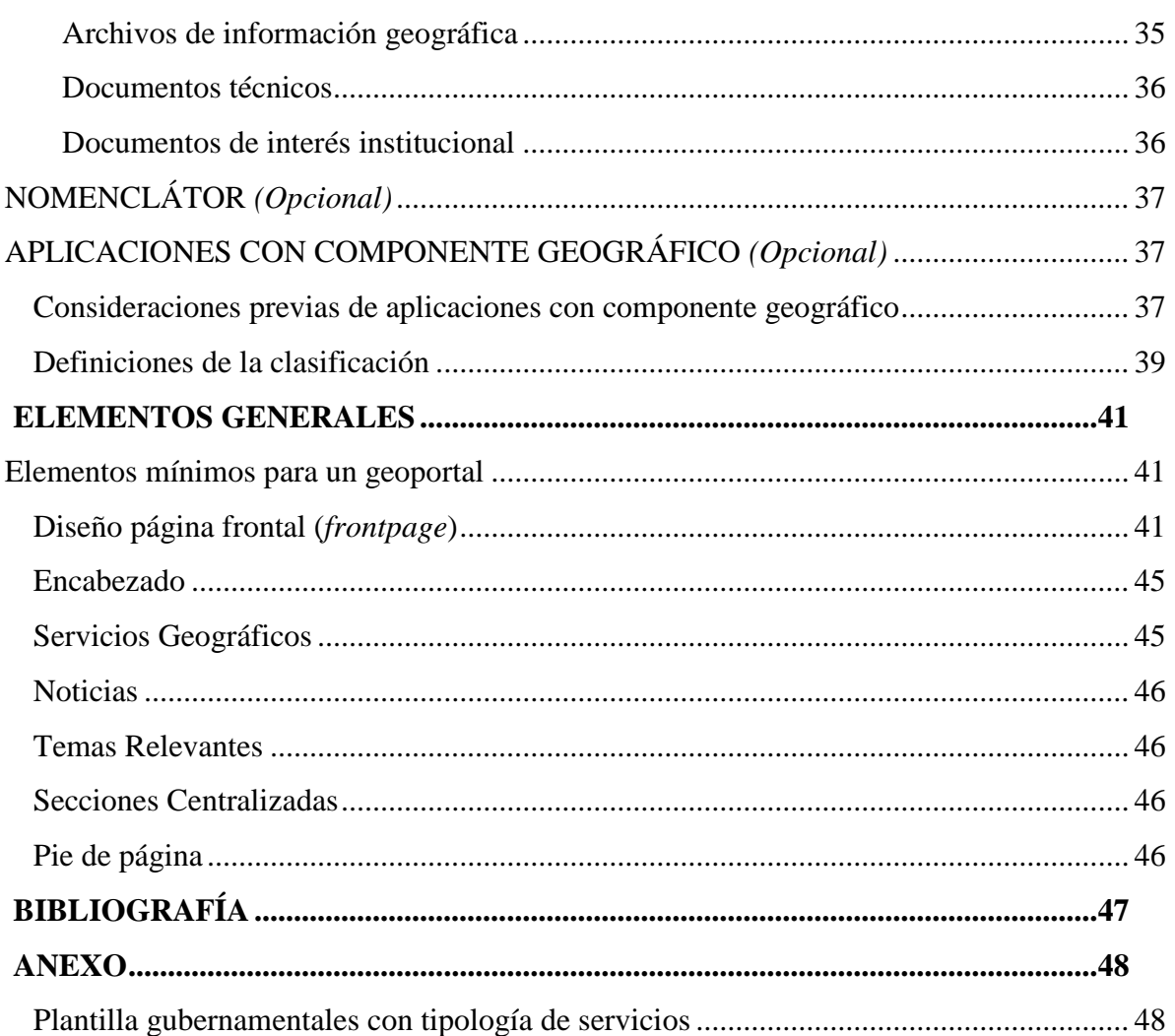

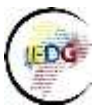

# <span id="page-4-0"></span>**INTRODUCCIÓN**

Los geoportales son aplicaciones web enfocadas en la gestión y manejo de la información geográfica, orientados a conciliar la demanda de la geoinformación de los usuarios y la necesidad de difusión de los proveedores de sus productos.

Los servicios de los geoportales permiten cubrir las necesidades básicas de los diferentes perfiles de usuarios entre los cuales podemos mencionar las siguientes:

- Localización de conjuntos de datos geoespaciales y los metadatos que describen los datos disponibles.
- Visualización de la información geográfica.
- Descarga de conjuntos de datos espaciales.
- Contar con herramientas para el procesamiento de datos geográficos
- Servicios web geográficos

# <span id="page-4-1"></span>**Diseño y desarrollo del geoportal**

El diseño e implementación de un geoportal requiere de la comprensión de algunos elementos que se mencionarán posteriormente, en el presente documento se sugiere la aplicación de la metodología denominada Diseño Centrado en el Usuario (Bernabé, 2012) la cual se basa en la identificación de:

- Análisis de requisitos
- Diseño
- Implementación
- Explotación

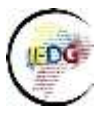

# <span id="page-5-0"></span>**Análisis de requerimientos mínimos**

Dentro de esta fase es importante la identificación de los objetivos del geoportal, los usuarios a los que va dirigido, contexto en el que los usuarios utilizarían el geoportal y el contenido y funcionalidades del mismo, es decir tener un panorama claro del producto a obtener desde el punto de vista del contenido y del usuario final.

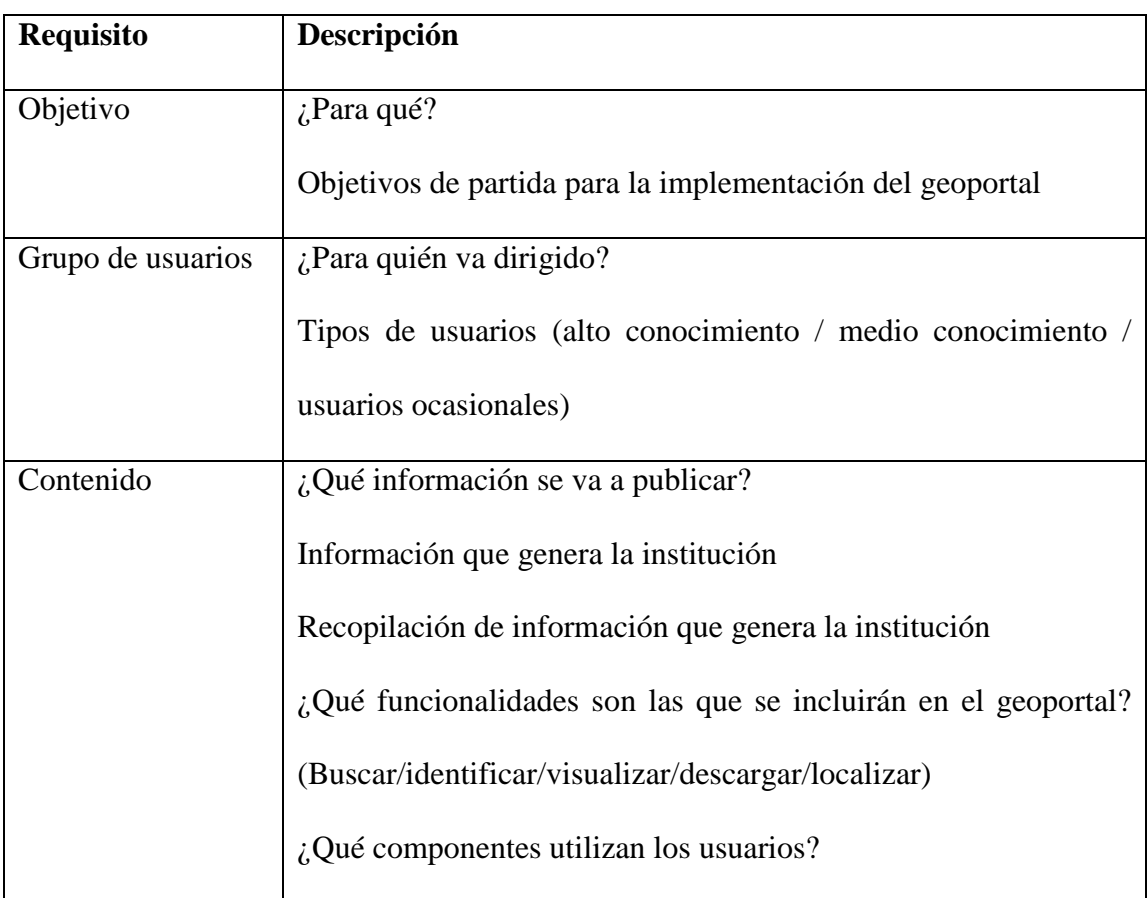

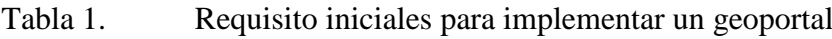

# <span id="page-5-1"></span>**Visores específicos en las entidades**

# <span id="page-5-2"></span>**Diseño**

En esta fase requiere de la definición de dos etapas fundamentales en la implementación de un geoportal:

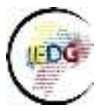

# *Diseño gráfico de la interfaz*

<span id="page-6-0"></span>Se enfatiza en la estructura de los componentes dentro del geoportal y la más adecuada en una página web, es decir todo lo correspondiente al diseño gráfico y comunicación efectiva de un geoportal con el usuario.

Se sugiere trabajar con prototipos que permiten conocer al geoportal previo a una publicación final.

## *Diseño de sistema*

<span id="page-6-1"></span>Esta etapa requiere conocer los elementos de hardware y software que se dispone en la implementación del geoportal, corresponde a la identificación tanto de los insumos que se requiere como de los insumos que se necesita.

## <span id="page-6-2"></span>**Evaluación**

 $\overline{a}$ 

Esta fase hace referencia a la evaluación y revisión del geoportal que ha sido desarrollado o diseñado, la evaluación se realiza por parte del usuario final, esta etapa permite hacer los ajustes y mejoras necesarias al geoportal no identificadas desde el inicio, esta evaluación puede realizarse a través de diferentes métodos $^1$ .

# <span id="page-6-3"></span>**Implementación y explotación**

Este elemento hace referencia a la fase final, es decir de la implementación del geoportal que ha sido diseñado y evaluado, y cual cumple con las características identificadas por el productor y las necesidades del usuario identificadas en la fase de la evaluación (dependiendo del método implementado).

<sup>1</sup> Inspección (sin usuarios). Un conjunto de expertos examinan la interfaz y determinan el grado de usabilidad.

Indagación (con usuarios). Se conversa, se observa a los usuarios, y se recaba información al utilizar el geoportal en un caso real.

Test (con usuarios). Se realizan pruebas con usuarios que ejecutan tareas utilizando el prototipo o geoportal.

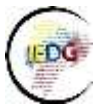

# <span id="page-7-0"></span>**Usabilidad del geoportal**

La implementación de herramientas como los geoportales que presentan la información geográfica generada por las entidades públicas o privadas, requiere y obliga a que sean herramientas que puedan ser utilizadas por los usuarios (experto o no en geoinformación). Es decir, que el geoportal de la institución cumpla con aspecto básicos para cumplir con los parámetros de satisfacción de los usuarios, según normas internacionales un geoportal debería ser eficaz, eficiente y dar satisfacción al usuario (Theofilos ,2014)

## *Página Principal*

<span id="page-7-1"></span>La página principal de los geoportales es la presentación inicial tanto de la información geográfica como de los servicios geográficos con los que cuentan las entidades, podría decirse que es la cara visible del trabajo de la entidad en el marco de la información. Por lo cual, se debe recalcar que las características esenciales de la página principal son las siguientes:

- Claridad y Limpieza: Su contenido debe estar estructurado de tal manera que evite que el geoportal se vea sobrecargado de información que desvíen la atención de los usuarios.
- Comunicativa: Debe transmitir al usuario sobre el contenido, misión y el propósito tanto del geoportal como de la institución.
- Accesible: Su estructura y contenido debe ser accesible para los usuarios que requieran los servicios de la entidad, es decir que los usuarios encuentren la información necesaria rápidamente.

## *Estructura de la navegación*

<span id="page-7-2"></span>La estructura de la navegación básicamente hace referencia a la organización de los elementos o componentes de los geoportales, de la información y servicios contenidos en el mismo, la

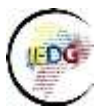

organización debe permitir al usuario encontrar los datos e información con una exploración sencilla. Además, debe permitir que los usuarios conozcan la ubicación de los elementos y la información que requiere, asimismo las principales secciones del portal web geográfico.

# *Presentación de los contenidos*

<span id="page-8-0"></span>Los contenidos de los geoportales deben caracterizarse por ser claros y comprensibles para los diferentes tipos de usuarios, básicamente los contenidos deben enfocarse en mostrar lo relevante y fundamental que la institución requiere presentar en referencia a la información geográfica.

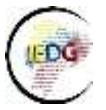

# <span id="page-9-0"></span>**ELEMENTOS DE UN GEOPORTAL**

# <span id="page-9-1"></span>**VISOR GEOGRÁFICO** *(Obligatorio)*

Un visor geográfico es un aplicativo Web que permite navegar sobre datos continuos de territorio, estructurados según un Catálogo de Objetos Geográficos.

Las principales características que debe poseer un visor geográfico independiente de la herramienta utilizada son:

- Permitir a los usuarios visualizar, consultar y explorar la información geográfica generada por las entidades publicada mediante servicios*.*
- Para garantizar la funcionalidad del visor y la interoperabilidad se debe seguir las estándares (WMS, WFS y otros servicios estándar de la OGC) establecido para la visualización de datos.

## <span id="page-9-2"></span>**Diseño:**

El prototipo de funcionalidades básicas del visualizador geográfico debe contar con 3 secciones básicas (la distribución de las secciones dependerá de la herramienta implementada), a continuación se grafican un ejemplo:

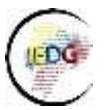

Figura 1. Secciones del visor geográfico

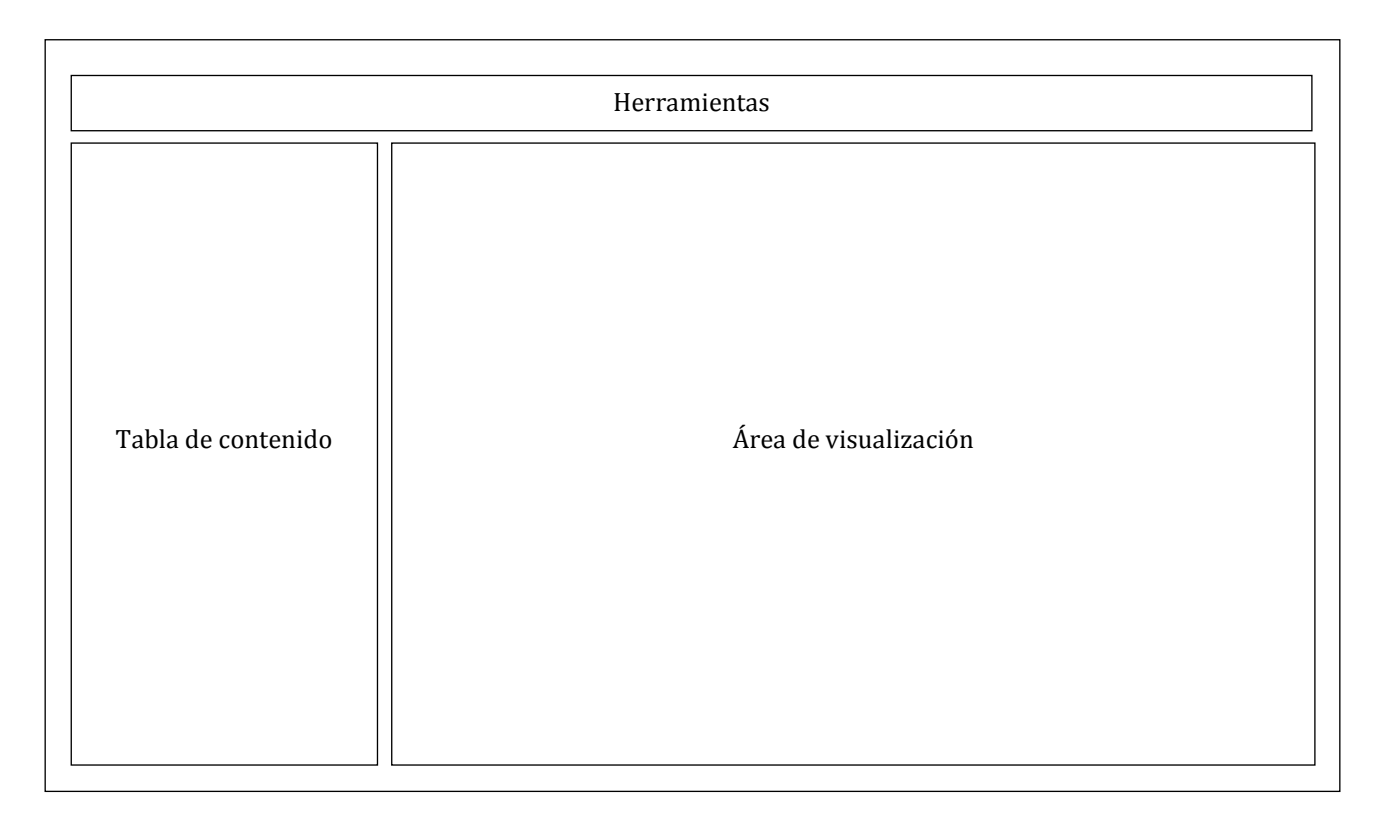

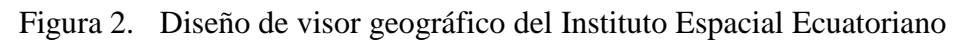

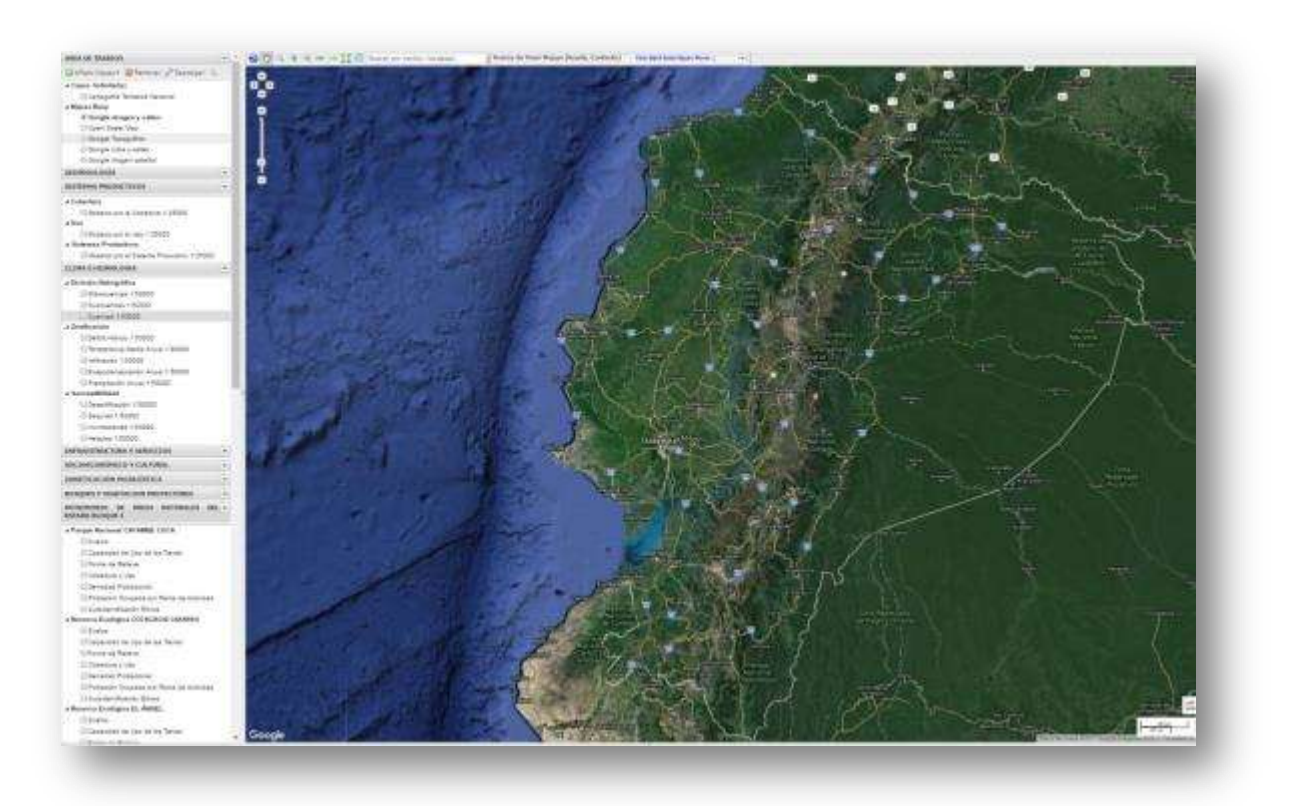

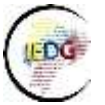

# Figura 3. Diseño del visor geográfico de MAGAP

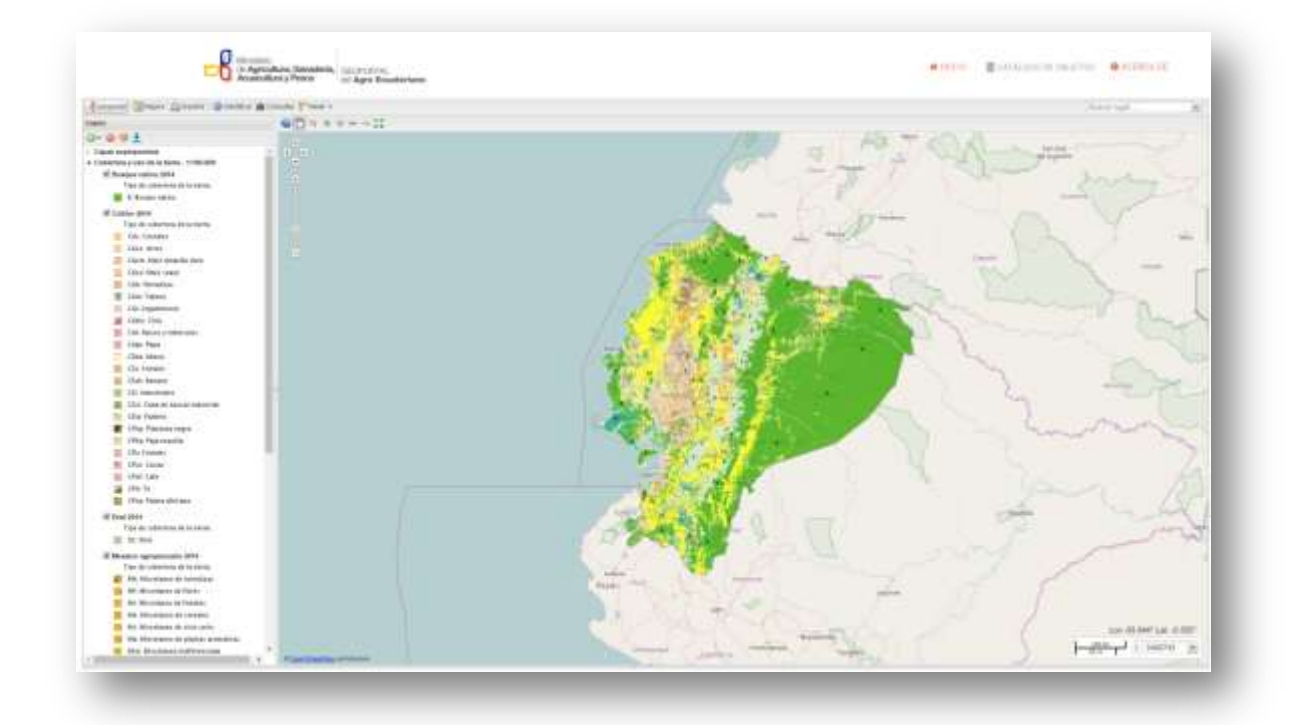

# <span id="page-11-0"></span> *Área de visualización (Sección 1)*

Es la sección principal de visor geográfico, que permite visualizar las capas de información geográfica que genera la entidad. En esta sección se debe tener en cuenta que se debe contar con los datos fundamentales y básicos, así como de las capas temáticas o de valor agregado.

Un requerimiento básico del visualizador es contar con uno o más servicios de mapa base, por defecto al iniciarse la aplicación (puede variar al ser una aplicación configurable, que soporta distintas herramientas), con varios servidores de mapas añadidos por defecto. A continuación se presentan algunos ejemplos:

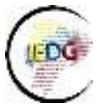

Figura 4. Área de visualización del visor geográfico del Instituto Espacial Ecuatoriano<sup>2</sup>

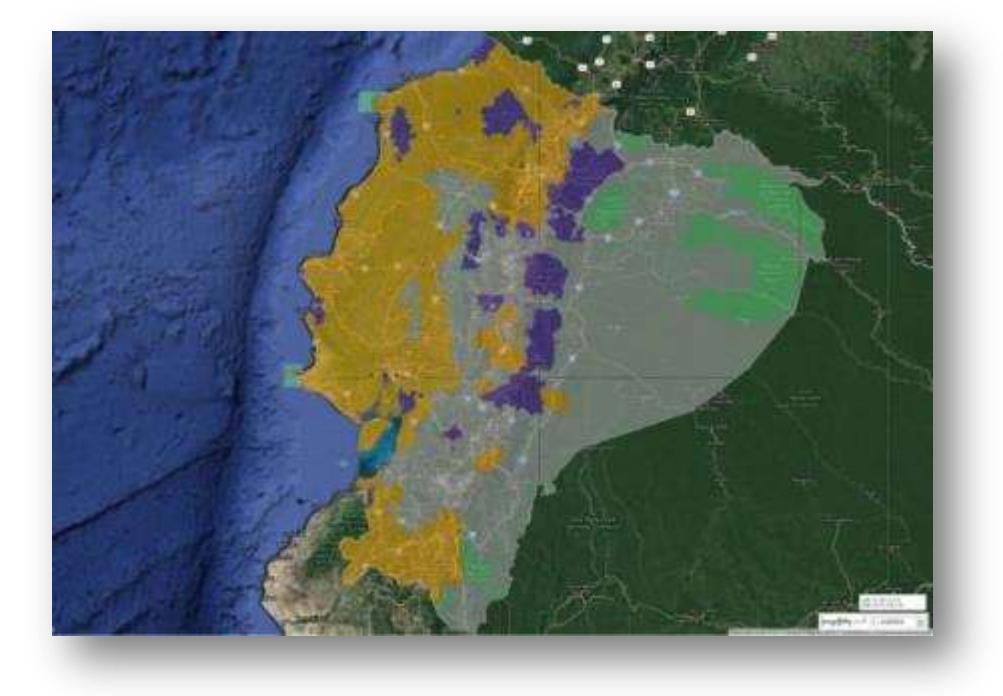

Figura 5. Área de visualización del visor geográfico del Ministerio de Agricultura,

Ganadería, Acuacultura y Pesca.<sup>3</sup>

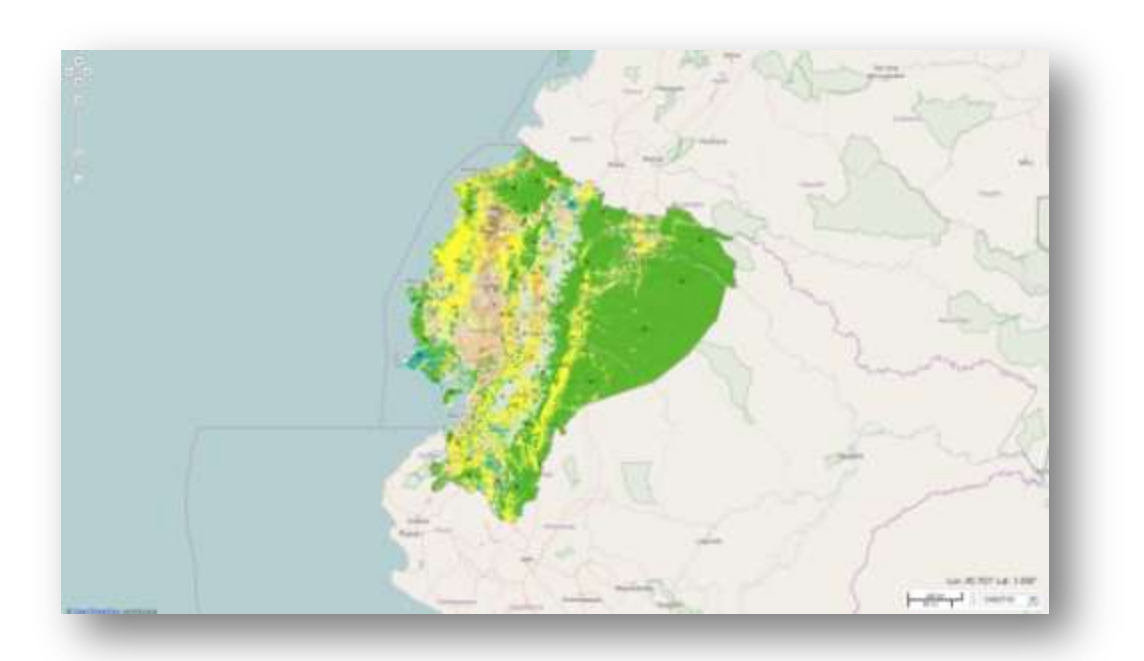

<sup>2</sup> http://www.ideportal.iee.gob.ec/visorIEE/composer/

 $\overline{\phantom{a}}$ 

<sup>3</sup> http://geoportal.agricultura.gob.ec/compositor\_mapas/visualizador.html

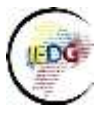

# **Capas de información base (referencial)**

En este contexto, es importante detallar las funcionalidades y tipos de mapas base que existen, es así que en la actualidad se tienen diversos mapas base disponibles en la red a manera de servicios WMS, entre los principales podemos explicar

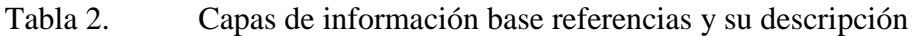

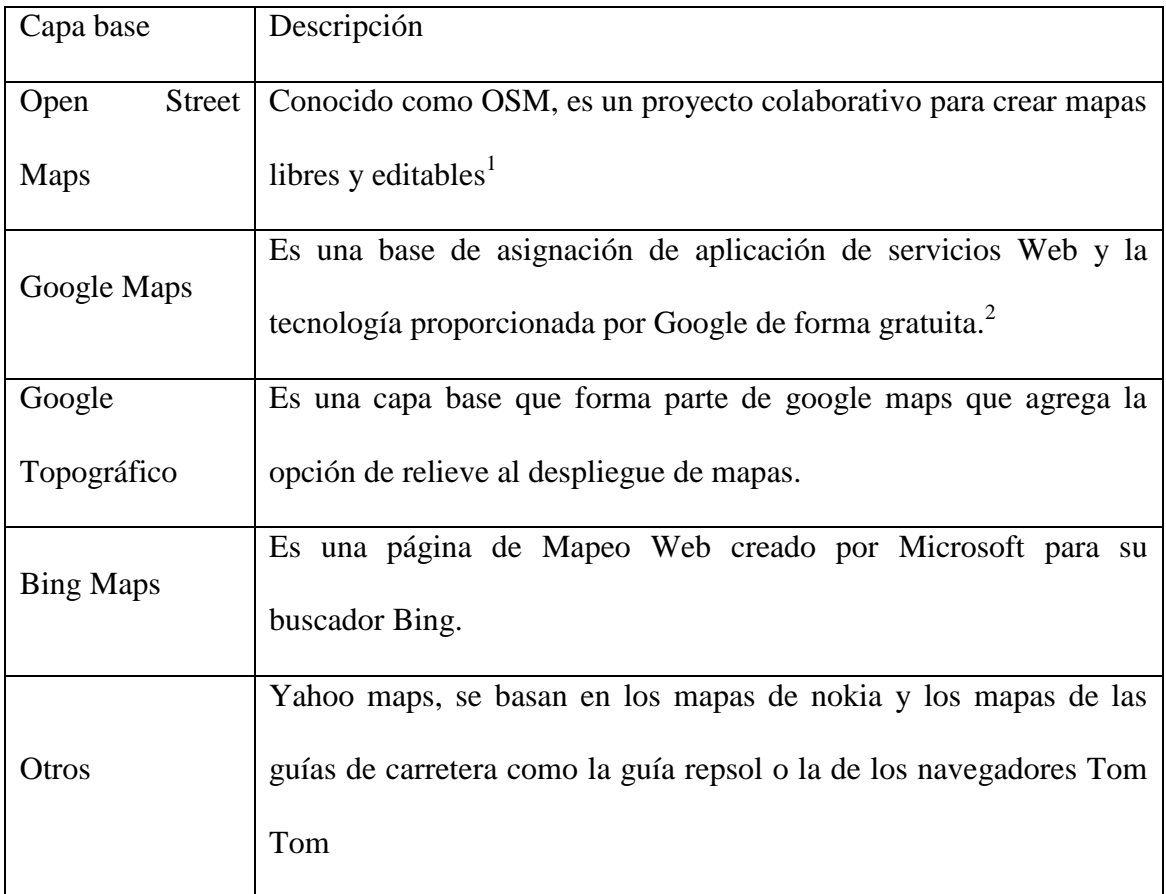

Nota: Estas capas son de referencia, se recomienda trabajar siempre con la información de las instituciones competentes y responsables del dato.

# **Capas de información temática**

Dentro de los recursos cartográficos expuestos en el visor geográfico a más de información geográfica de referencia debe contener información geográfica temática, que no es más que

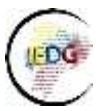

datos que representan hechos o fenómenos de la realidad representados por símbolos o colores, sobre un fondo o base de referencia.

En base a esto cada institución debería representar la información temática en función de las competencias que tenga dentro de los estatutos establecidos por el gobierno central.

## *Tabla de contenido (Sección 2)*

<span id="page-14-0"></span>En la tabla de contenido se presentan todas las capas predefinidas en el visor, también se almacenarán allí todas las capas que el usuario genere o cargue, desde esta sección se podrá visualizar, ocultar, activar, ver información y otras herramientas que se consideren.

Esta sección debe mostrar al usuario las capas que están disponibles para visualizar, cuenta con herramientas que permiten manejar la información (activar, desactivar, añadir, remover las capas geográficas, etc).

A continuación se presenta un esquema básico de la tabla de contenido de un visor geográfico:

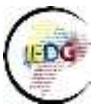

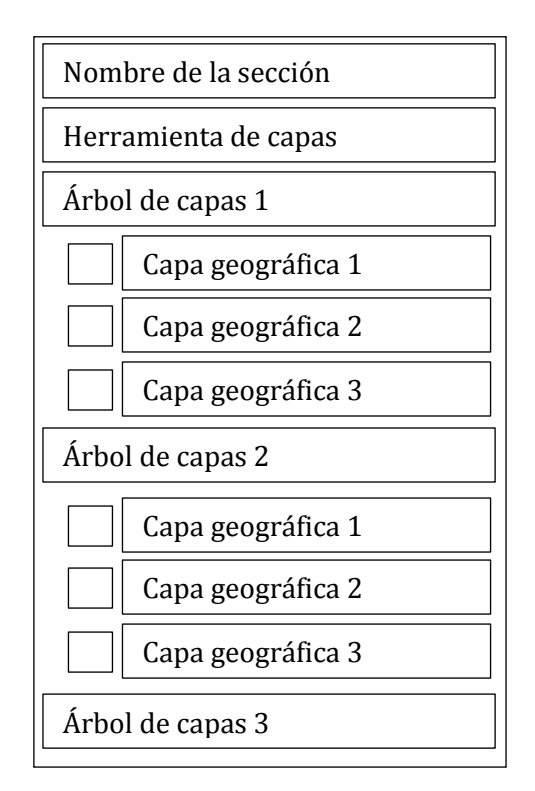

Nota: Cuando se utiliza informacion de otras entidades (wms) se recomienda incluir la fuente de los datos presentados.

# **Nombre de la sección**

Corresponde al nombre que se le asignará a la tabla de contenidos, se sugiere que esta sección se denomine *Capas*.

# **Herramientas básicas para manejo de capas**

Son herramientas o botones que permite añadir y remover capas de geoinformación.

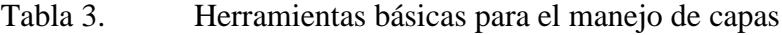

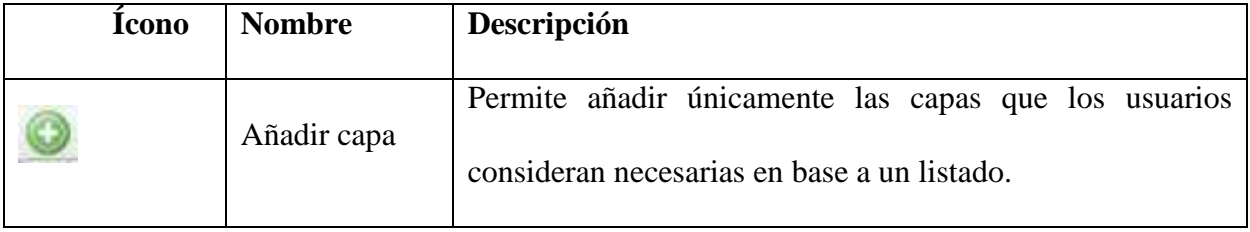

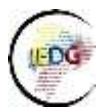

 $\overline{\phantom{a}}$ 

## Grupo de Trabajo 3 Fortalecimiento de capacidades: tecnológico - talento humano

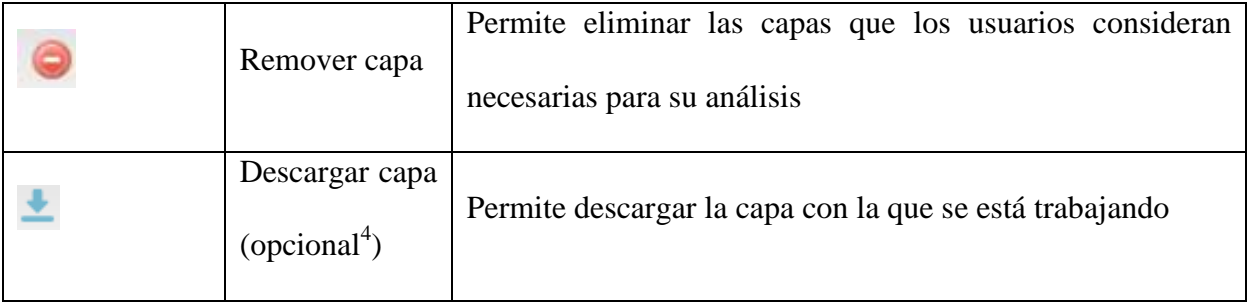

# **Árbol de capas**

Conjunto de capas geográficas organizadas en base a categorías o temáticas de información geográfica.<sup>5</sup>

Figura 6. Árbol de capas de información geográfica temática disponible en el visor

geográfico del Instituto Espacial Ecuatoriano

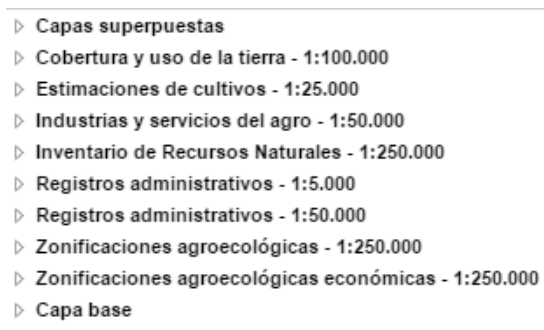

A continuación se presentan diferentes ejemplos de la tabla de contenidos presentados en los

visores geográficos de las instituciones generadoras de información geográfica;

<sup>4</sup> Estas herramienta esta sujetas y dependen de la herramienta tecnológica que se implemente en la institución

<sup>5</sup> Hacer referencia al Catálogo Nacional de Objetos Geográficos vigente, así como al Catálogo de Objetos de la Institución.

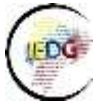

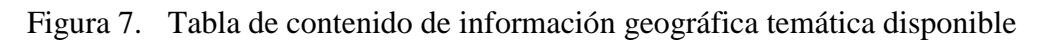

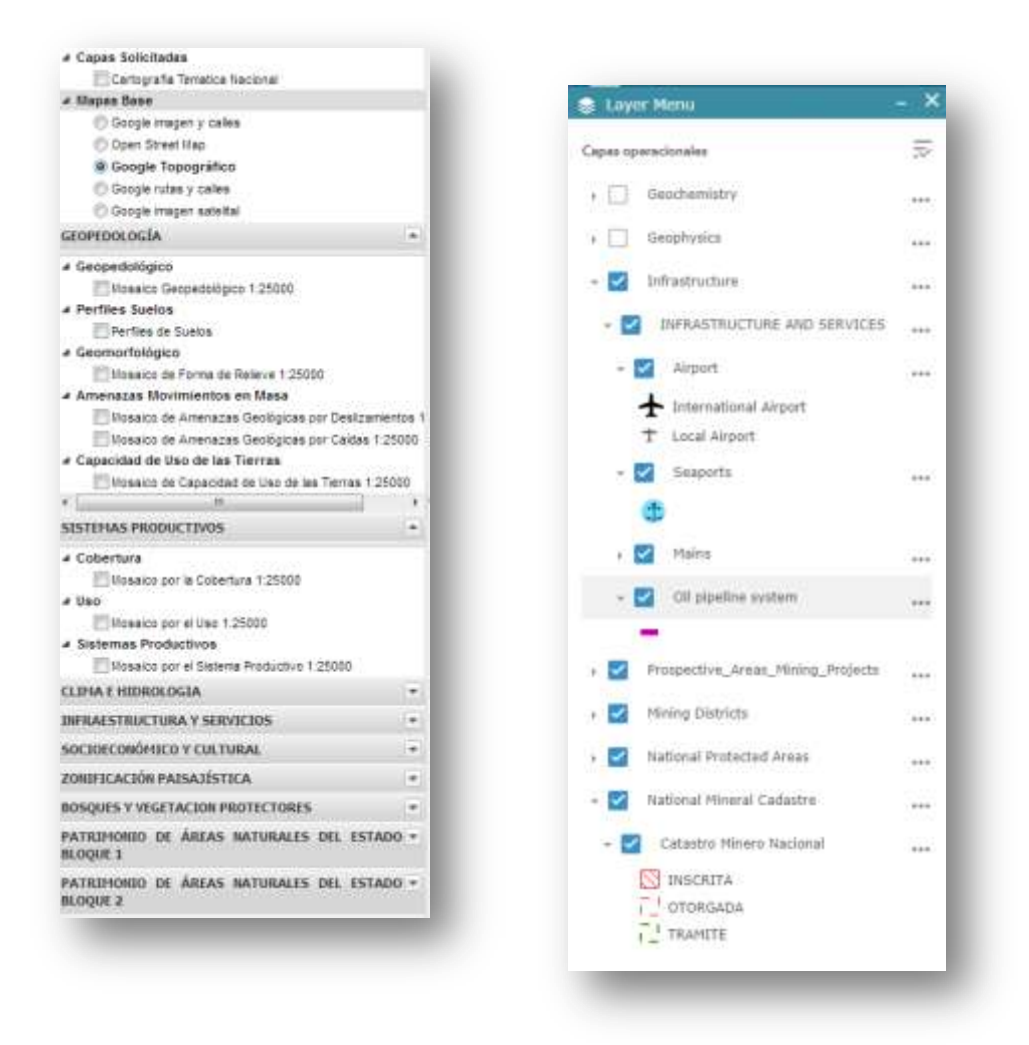

Fuente: Geoportal del Instituto Espacial Ecuatoriano y del visor geográfico del Instituto de

Investigación Geológico, Minero y Metalúrgico

# *Herramientas de geoservicios y funcionalidades (Sección 3)*

Esta sección hace referencia a la barra que contiene todas las herramientas del visor, desde allí

se podrá acceder y manipular la información contenida en el área de visualización

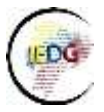

 $\overline{\phantom{a}}$ 

## Grupo de Trabajo 3 Fortalecimiento de capacidades: tecnológico - talento humano

# *Herramientas básicas de geoservicios y funcionalidades*

<span id="page-18-0"></span>Esta sección mencionará algunas de las herramientas de geoservicios y funcionalidades que ayudan en la navegación en el visor geográfico de entidad, a fin de conocer la información geográfica de la entidad. <sup>6</sup>

Nota: Los iconos identificados como opcionales están sujetos y dependen de la herramienta tecnológica que se implemente para el visor geográfico.

Tabla 4. Herramientas para control de desplazamiento y navegación:

| <b>Tcono</b> | <b>Nombre</b>                       | Descripción                                                                                |
|--------------|-------------------------------------|--------------------------------------------------------------------------------------------|
|              | Desplazar<br>mapa                   | Permite realizar el desplazamiento sobre el mapa en<br>cualquier dirección                 |
|              | Dibujar<br>recuadro para<br>acercar | Selección de un<br>área específica para hacer<br>el<br>acercamiento en el área determinada |
|              | Acercar                             | Acercamiento de todo el mapa que se está visualizando.                                     |
|              | Alejar                              | Alejamiento de toda el área del mapa que se está<br>visualizando.                          |
|              | Vista anterior                      | Muestra una Vista Anterior, es decir regresa al área de<br>visualización previa            |

<sup>6</sup> Los iconos y nombres son referenciales y pueden variar según el diseño del visor.

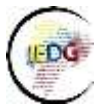

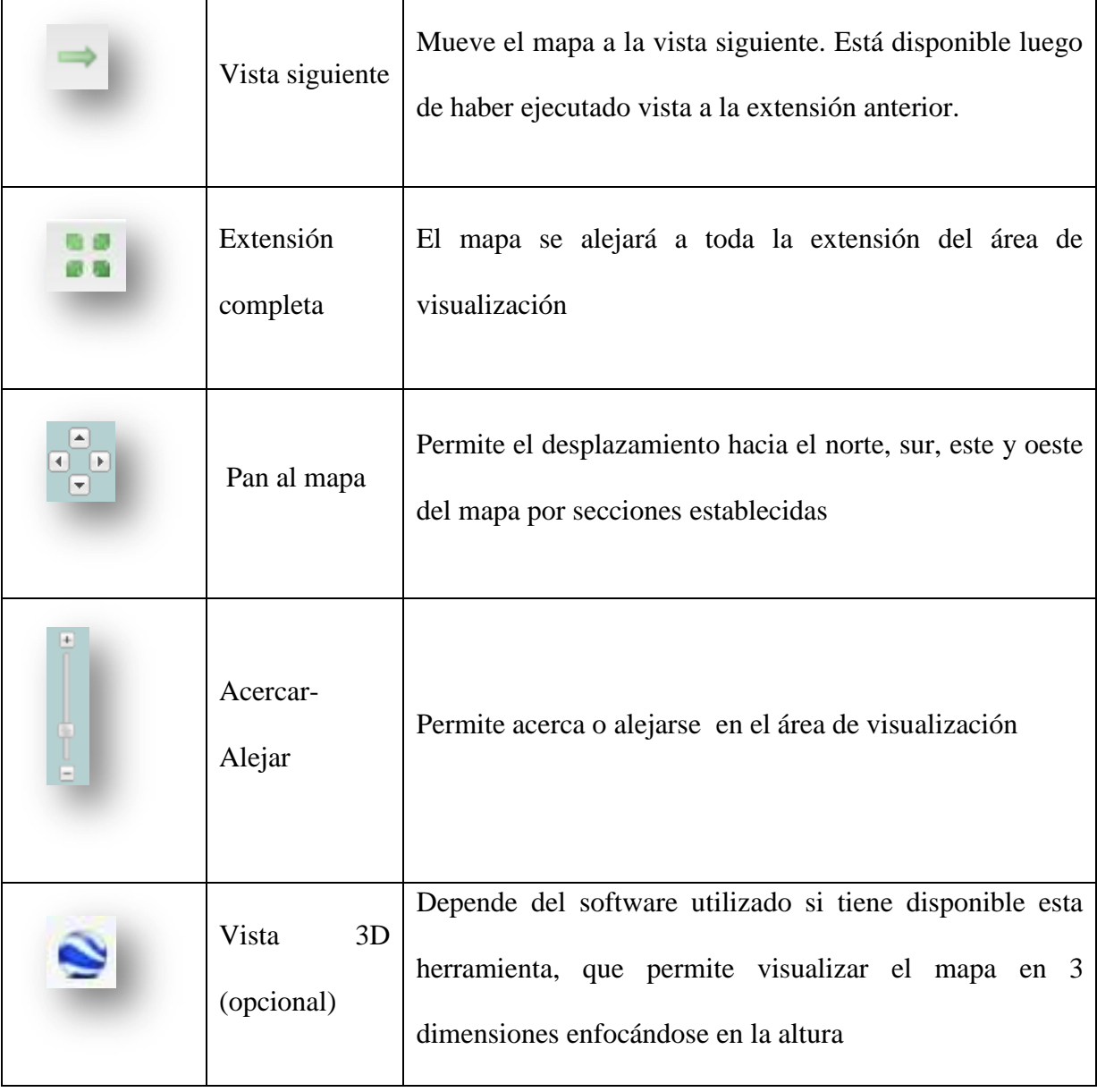

# Tabla 5. Herramientas de medición de distancias y áreas

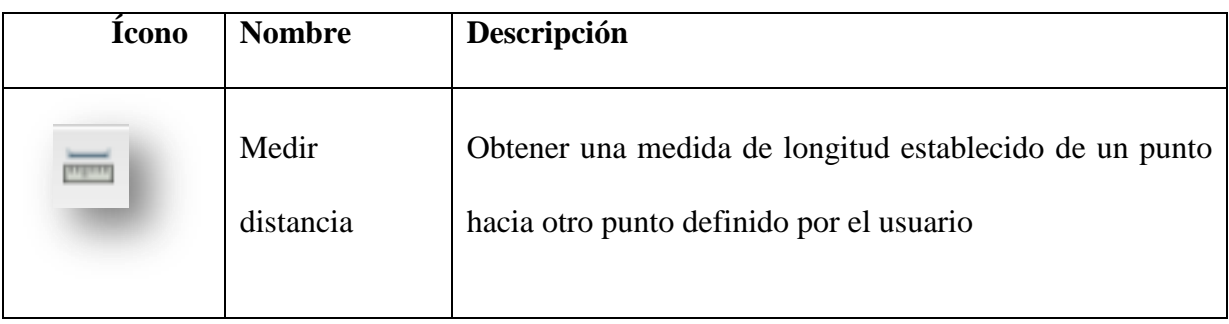

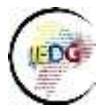

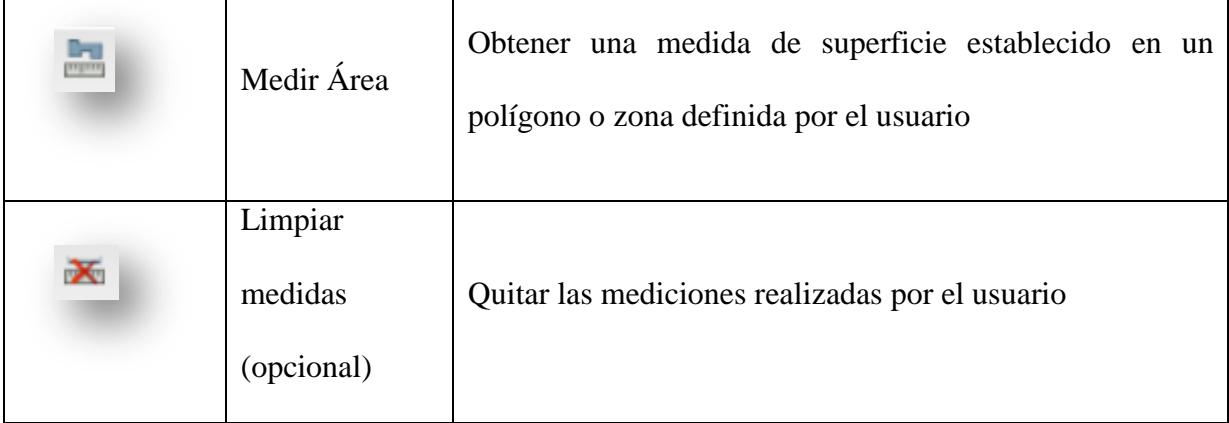

Herramientas generales de información:

Estas herramientas tienen diferentes funcionalidades dentro del visor, permitiéndole al usuario manejar información o conocer a detalle ciertos datos, de esta manera podemos mencionar los siguientes:

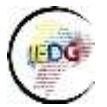

 $\overline{\phantom{a}}$ 

# Grupo de Trabajo 3 Fortalecimiento de capacidades: tecnológico - talento humano

# Tabla 6. Herramientas generales de información

| <b>Ícono</b> | <b>Nombre</b>                         | Descripción                                                                                                    |  |  |  |
|--------------|---------------------------------------|----------------------------------------------------------------------------------------------------|--|--|--|
| 7            | Acerca del visor                      | Despliega cuadros de dialogo o enlaza a<br>sección<br>para<br>datos<br>otra<br>conocer<br>específicos del geoportal                                                                                                    |  |  |  |
|              | Exportar o Guardar mapa<br>(opcional) | Permite<br>generar<br>imagen<br>una<br>en<br>diferentes formatos (.jpg, pdf, png) del<br>área de visualización definida por el<br>usuario                                                                                                    |  |  |  |
|              | Imprimir (opcional)                   | Permite realizar la impresión básica o<br>avanzada del mapa actual o área de<br>visualización definida por el usuario                                                                                                    |  |  |  |
|              | Identificar                           | identificar<br>Permite<br>elemento<br>un<br>geográfico: Hacer click con el botón<br>izquierdo del mouse sobre el mapa. El<br>usuario puede obtener información de<br>las capas de información desplegadas en<br>el mapa. Ver la sección Identificar para<br>más detalles. |  |  |  |
|              | Consultar (opcional)                  | permite<br>Este<br>control<br>consultar<br>información de un servicio de mapa<br>ejecutando una consulta definida o<br>permite al usuario la posibilidad de                                                                                                    |  |  |  |

 $^7$  Icono ejemplo obtenido del visor geográfico del Ministerio de Agricultura, Ganadería, Acuacultura y Pesca

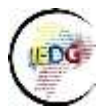

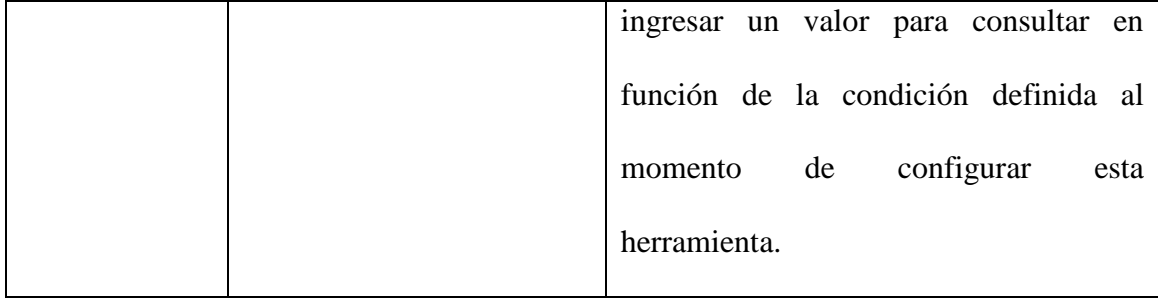

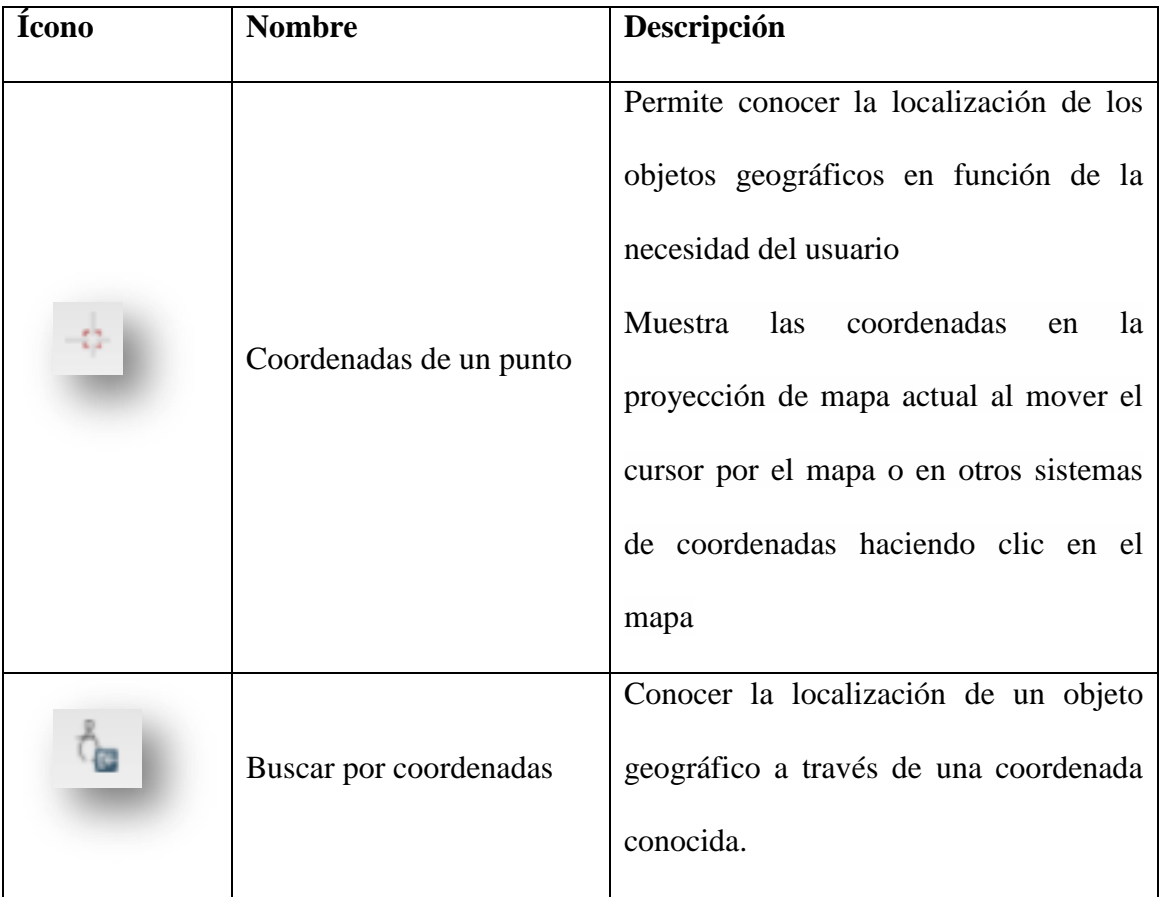

# Tabla 7. Herramientas de coordenadas

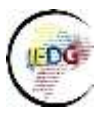

Tabla 8. Herramientas de escala

Indica a qué escala (aproximada) se visualiza el mapa tanto en la escala gráfica como en la escala numérica.

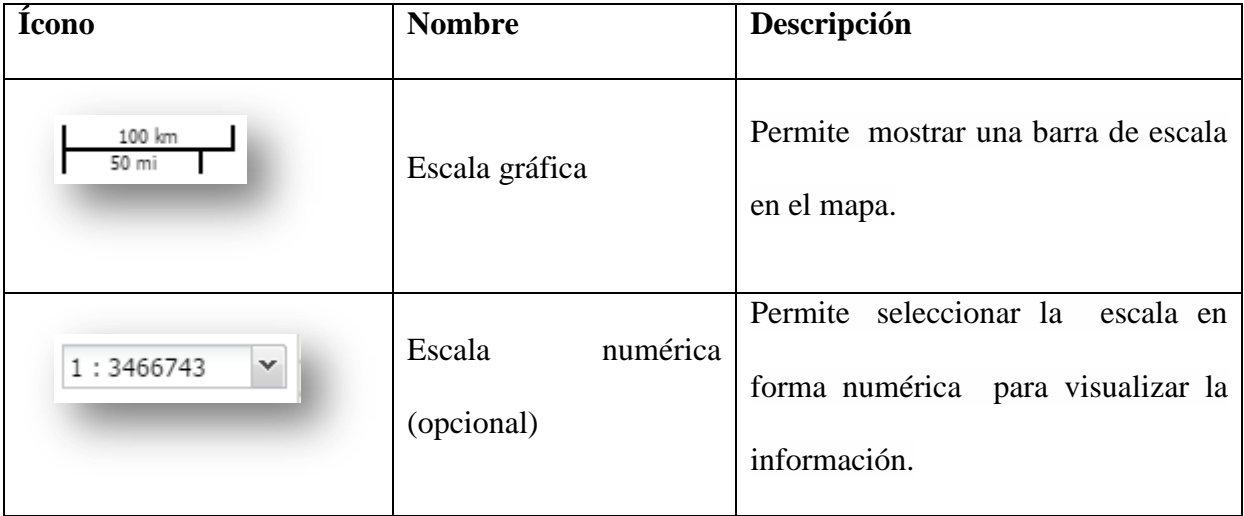

# **Coordenadas**

El visor geográfico debe permitir mostrar el sistema de coordenadas con las siguientes opciones:

Tabla 9. Herramientas para sistema de coordenadas:

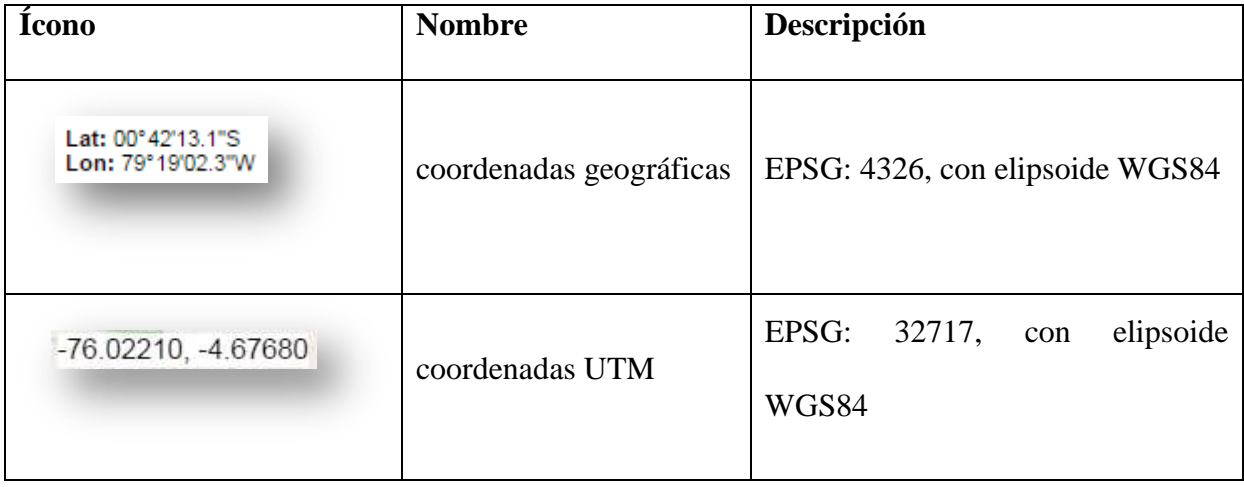

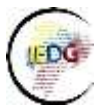

## Otras herramientas

En función de las capacidades de la herramienta tecnológica utilizadas para el visor geográfico del geoportal se puede incluir otras funcionalidades que permitan utilizar la información geográfica del visor.

# <span id="page-24-0"></span>**CATALOGO DE DATOS** *(Obligatorio)*

Los datos geográficos son descritos por los metadatos donde se detallan sus características específicas de generación, edición, calidad, etc. Sin embargo hay que considerar que el tener muchos datos sin documentar y sin conocer la ubicación no sirve de nada, por lo que es fundamental la inclusión de un servicio de catálogo de metadatos web.

Los servicios de catálogos son la pieza clave para localizar, administrar y mantener geofuentes distribuidas (datos espaciales, aplicaciones y servicios), mediante la utilización de catálogos de servicios OGC, el usuario puede realizar búsquedas de geo-fuentes de una forma estandarizada.

Las principales características que debe poseer el catálogo de datos independiente de la herramienta utilizada son:

- Permitir a los usuarios realizar búsquedas, localización y selección de datos geográficos almacenados en diferentes lugares de manera sencilla.
- Para garantizar la interoperabilidad se debe seguir las normas y estándares establecido para la generación de metadatos.

La funcionalidad básica que debe poseer la aplicación que permita gestionar los metadatos son:

Buscador de datos

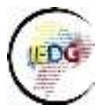

- Resultados de búsqueda
- Área de visualización
- Resultado de búsqueda
- <span id="page-25-0"></span>Barra de Identificación

#### *Buscador de datos*

Es el área designada para brindarle al usuario diferentes formas de ubicar los datos dentro del catálogo.

Existen diferentes formar de facilitar al usuario la búsqueda de los datos, en el presente documento se recomienda por al menos con las siguientes:

Búsqueda simple:

Una herramienta para buscar los datos mediante la introducción de texto por parte del usuario del dato que desea encontrar, pueden ser los siguientes:

- Texto libre: depende de las necesidades del usuario y se enlazara con las palabras claves contenidas en la información del dato.
- Búsqueda geográfica: Ingresando el nombre de la provincia, cantón o parroquia del sitio donde se requiere obtener datos.

Figura 8. Menú de búsqueda.

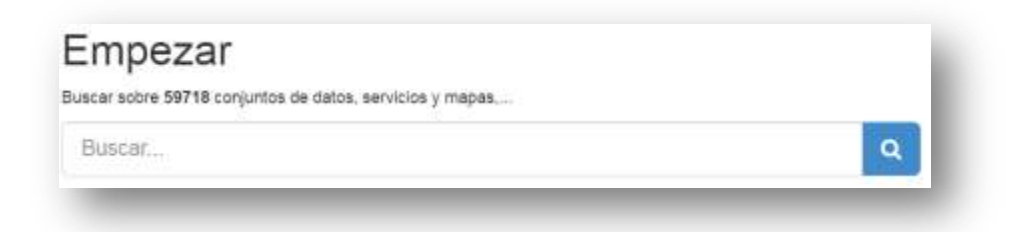

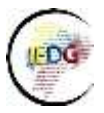

# Fuente: Geoportal del Instituto Geográfico Militar

# *Búsqueda por categorías o temas (opcional) 8*

<span id="page-26-0"></span>Es una alternativa para la búsqueda de datos, el cual permite que el usuario filtre todos los datos en función de sus requerimientos o detalles específicos que necesita.

# Figura 9. Categorías de los datos

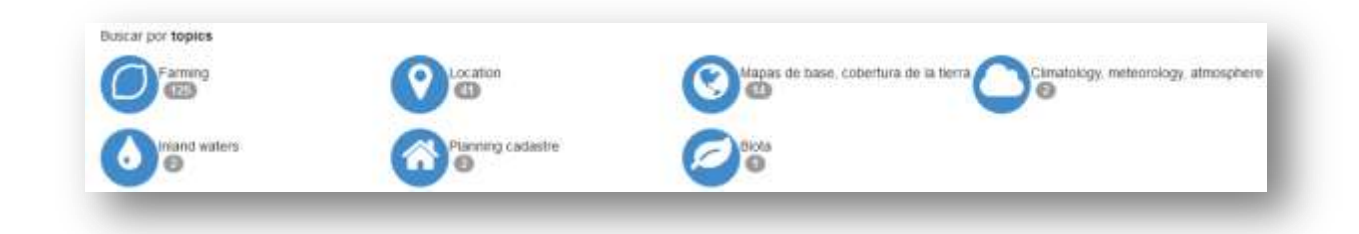

Fuente: Geoportal del Agro Ecuatoriano - Ministerio de Agricultura, Ganadería, Acuacultura

y Pesca

 $\overline{\phantom{a}}$ 

# *Resultado de la búsqueda*

<span id="page-26-1"></span>Es el área donde se visualizaran los resultados obtenidos por las búsquedas realizados por los usuarios.

# Figura 10. Resultados de la búsqueda

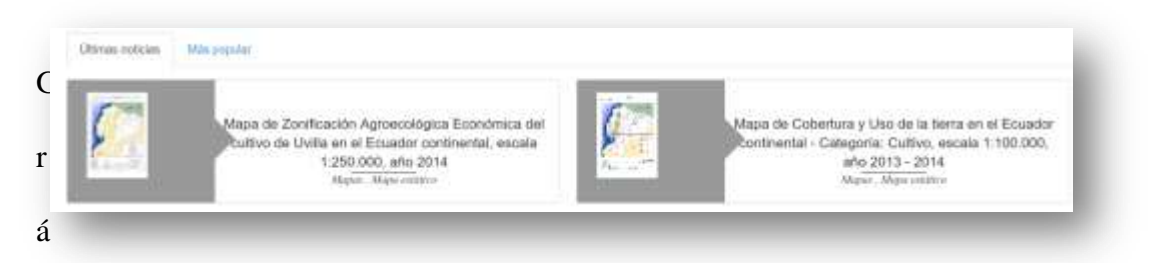

fico Fuente: Geoportal del Ministerio de Agricultura, Ganadería, Acuacultura y Pesca

<sup>8</sup> Dependen de la herramienta tecnológica que se implemente.

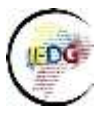

# *Área de visualización*

<span id="page-27-0"></span>Corresponde a la información contenida en el metadatos o la descripción del dato que realizó en la búsqueda el usuario, este resultado se basa en la plantilla del Perfil Ecuatoriano de Metadatos.

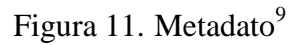

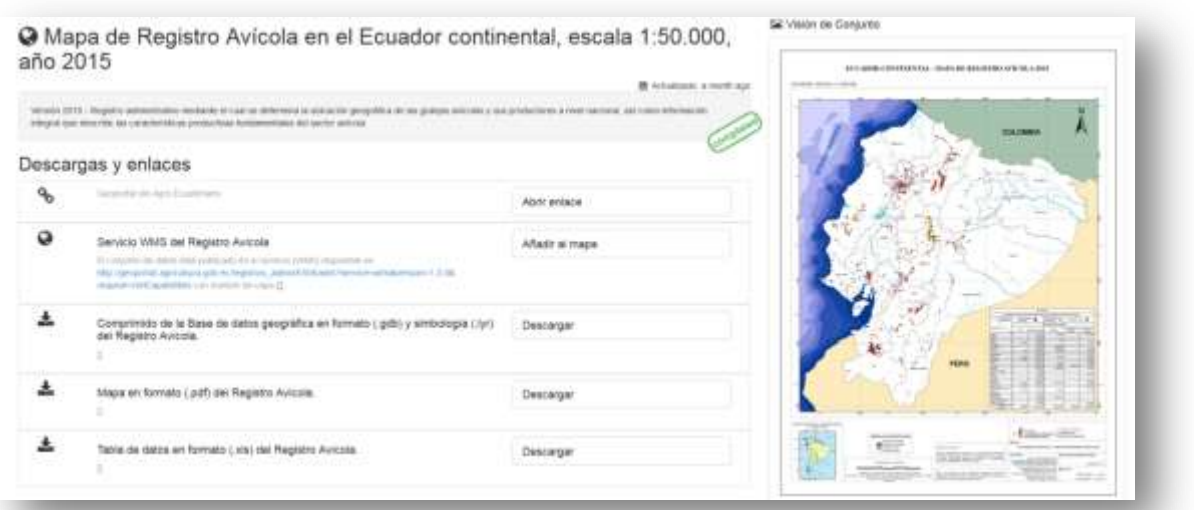

 9 http://geoportal.agricultura.gob.ec/geonetwork/srv/spa/catalog.search#/home

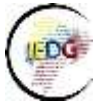

l

## Grupo de Trabajo 3 Fortalecimiento de capacidades: tecnológico - talento humano

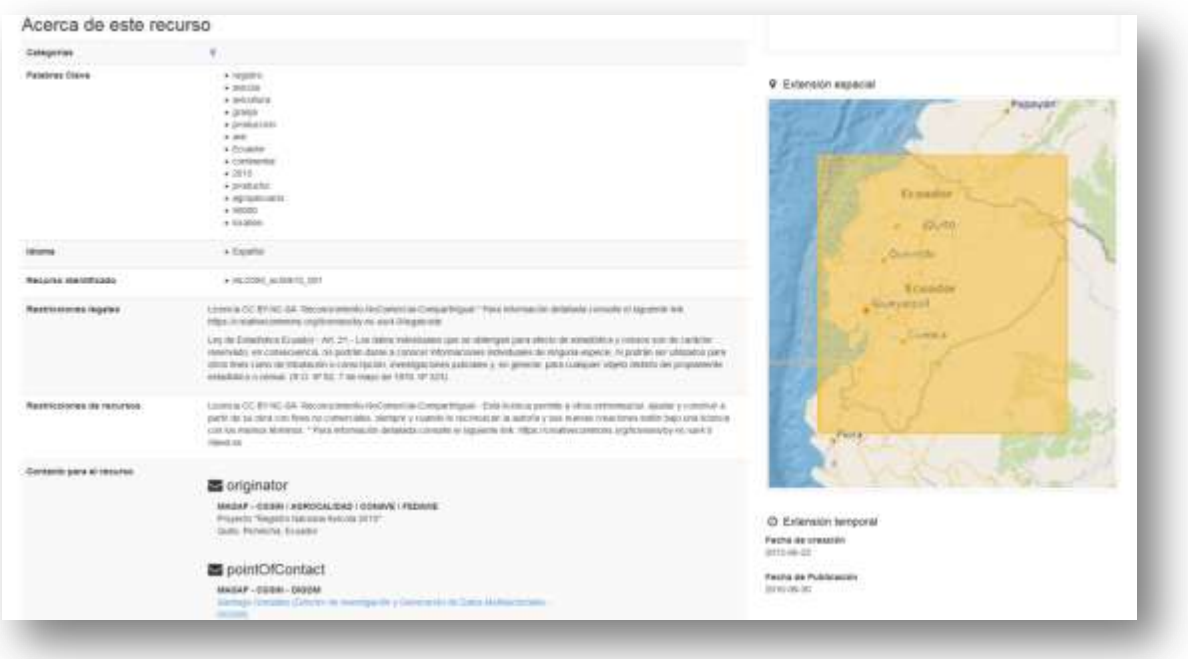

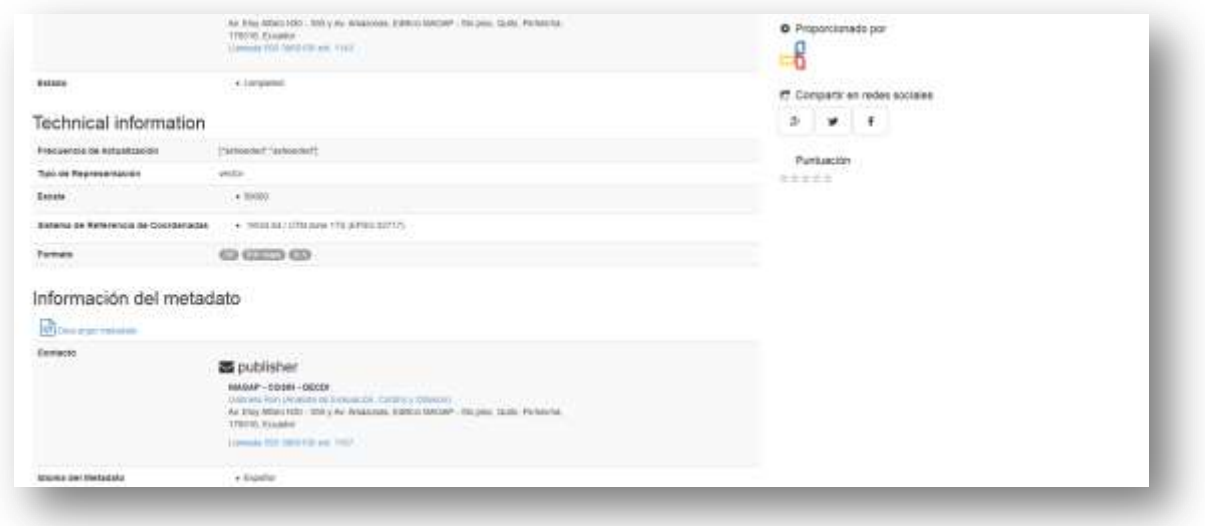

Fuente: Geoportal del Ministerio de Agricultura, Ganadería, Acuacultura y Pesca<sup>10</sup>

<sup>10</sup> http://geoportal.agricultura.gob.ec/geonetwork/srv/spa/catalog.search#/home

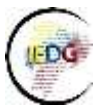

# *Barra de identificación o ingreso al sistema*

<span id="page-29-0"></span>Este elemento es de uso exclusivo de los generadores de los datos para preservar la integridad de los datos, toda aplicación debe contar con una forma de autentificación del sistema.

La autentificación de los usuarios asignara los roles respectivos para tareas operativas o administrativas dentro de la plataforma.

Figura 12. Barra de autentificación

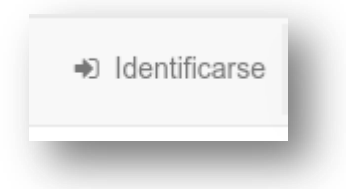

Fuente: Geoportal del Instituto Geográfico Militar<sup>11</sup>

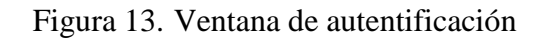

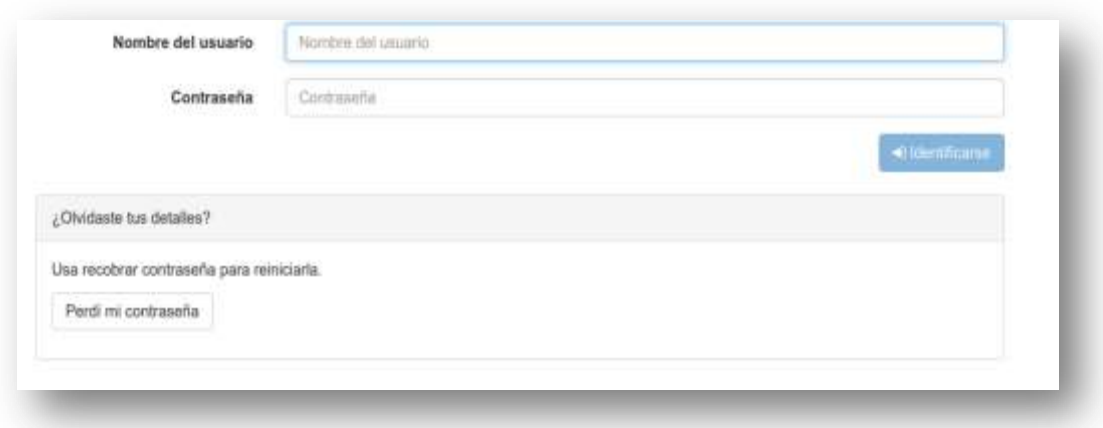

Fuente: Geoportal del Instituto Geográfico Militar

l <sup>11</sup> http://www.geoportaligm.gob.ec/portal/index.php/catalogo-de-datos/

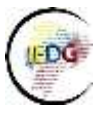

# <span id="page-30-0"></span>**CATÁLOGO DE SERVICIOS** *(Obligatorio)*

Enlistar los servicios web geográficos organizados y estructurados para que faciliten el acceso a esta información. Siendo así, en el presente documento recomendamos la siguiente presentación de los servicios web:

## <span id="page-30-1"></span>**Listado de servicios**

Se pueden presentar a manera de lista, con categoría $^{12}$ , nombre del dato, escala y la URL del servicio.

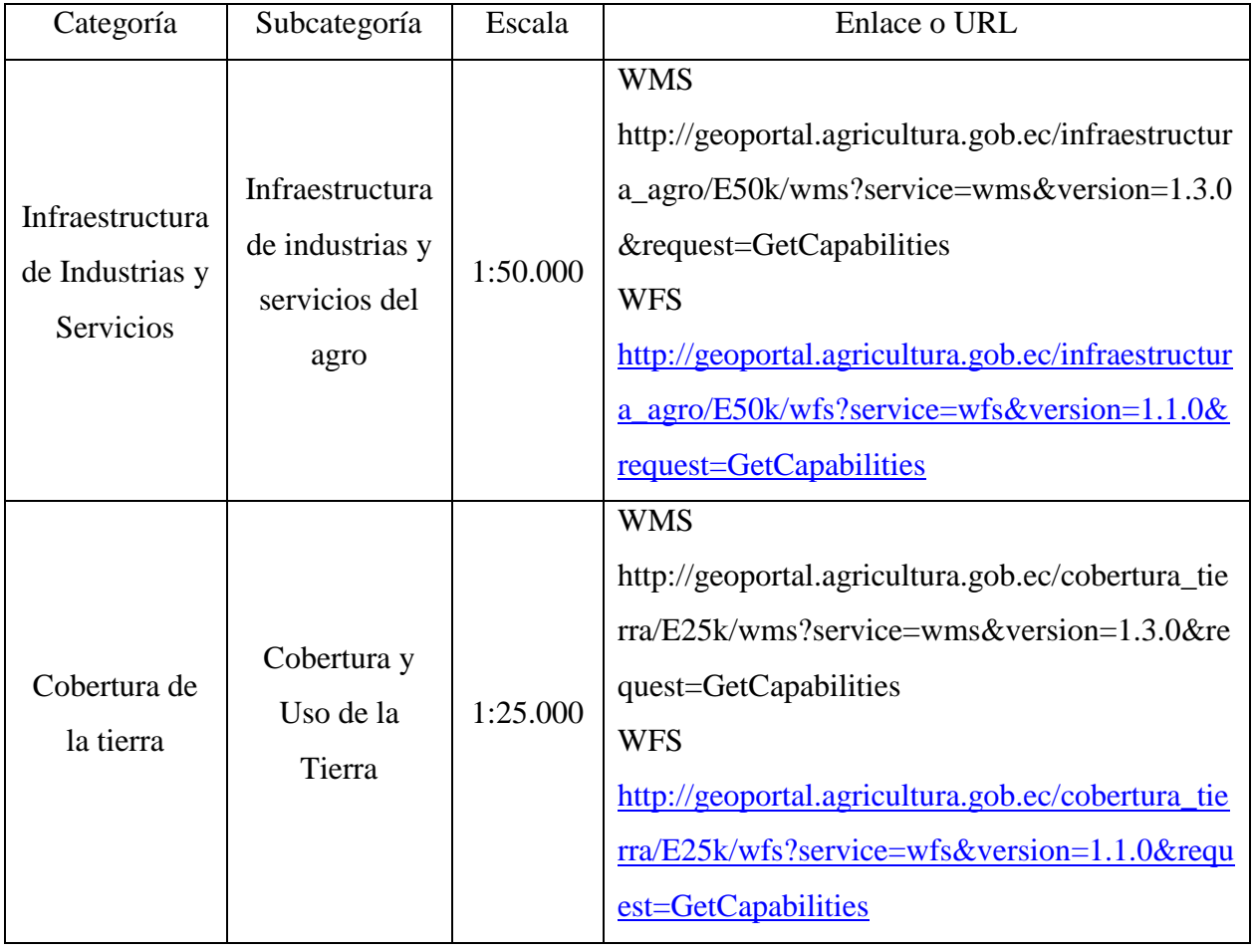

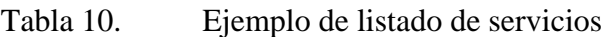

 $\overline{\phantom{a}}$ <sup>12</sup> Catálogo Nacional de Objetos Geográficos v.2

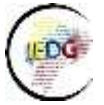

 $\overline{\phantom{a}}$ 

## Grupo de Trabajo 3 Fortalecimiento de capacidades: tecnológico - talento humano

# Figura 14. Ejemplo de listado de servicios web geográficos

Servicio de Cartografía 1:25.000: http://www.geoportaligm.gob.ec/25k/wms?service=wms&version=1.3.0&request=GetCapabilities Servicio de Cartografía 1:50.000: http://www.geoportaligm.gob.ec/50k/wms?service=wms&version=1.3.0&request=GetCapabilities Servicio de Ortofotografías: http://www.geoportaligm.gob.ec/orto/wms?service=wms&version=1.3.0&request=GetCapabilities

Fuente: Geoportal del Ministerio de Agricultura, Ganadería, Acuacultura y Pesca<sup>13</sup>

# <span id="page-31-0"></span>**Servicio con descarga de documento**

Igualmente, se puede presentar un listado de servicios web de las capas de información geográfica con nombre del dato y escala, pero con un elemento adicional que permite la descarga de documentos que contienen el URL del servicio web.

Figura 15. Listado de servicios para descarga

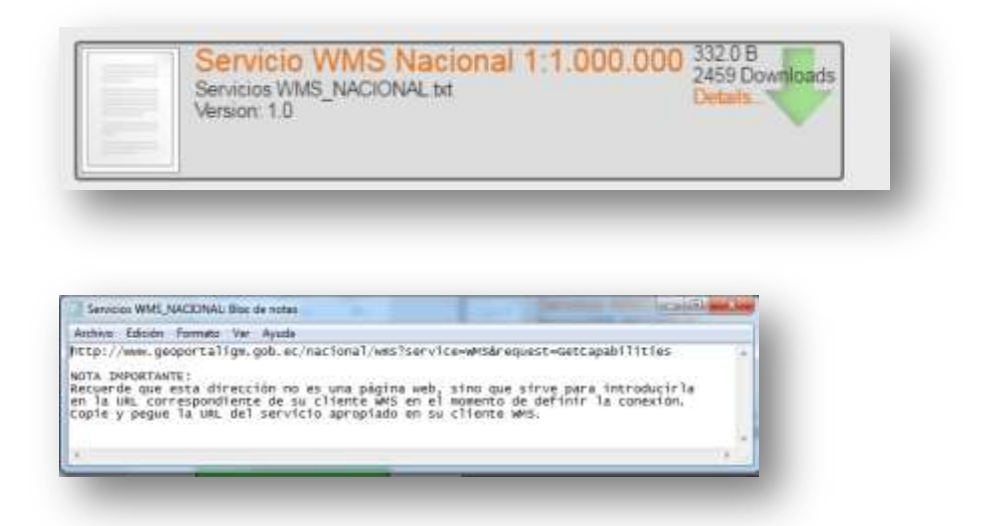

Fuente: Geoportal del Instituto Geográfico Militar<sup>14</sup>

<sup>&</sup>lt;sup>13</sup> http://geoportal.agricultura.gob.ec/index.php/geoservicios#servicio-web-de-entidades

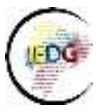

 $\overline{\phantom{a}}$ 

# <span id="page-32-0"></span>**DESCARGAS** *(Obligatorio)*

Esta sección del geoportal requiere de un proceso de organización tanto de la información geográfica como de la documentación de relacionada con geoinformación, es importante contar con un proceso de sistematización tomando en cuenta lo siguiente:

- Información geográfica que genera la institución en función de sus competencias que puede incluirse en esta sección.
- Información geográfica de carácter confidencial y reservado que genera la institución establecido bajo la normativa vigente.

# <span id="page-32-1"></span>**Menú del contenido en la sección de descargas**

En el centro de descargas del geoportal es recomendable que contenga un menú simplificado (Columna Menú) y este a su vez de desagrega en otros elementos (Columna Submenú) como se explica en la siguiente tabla:

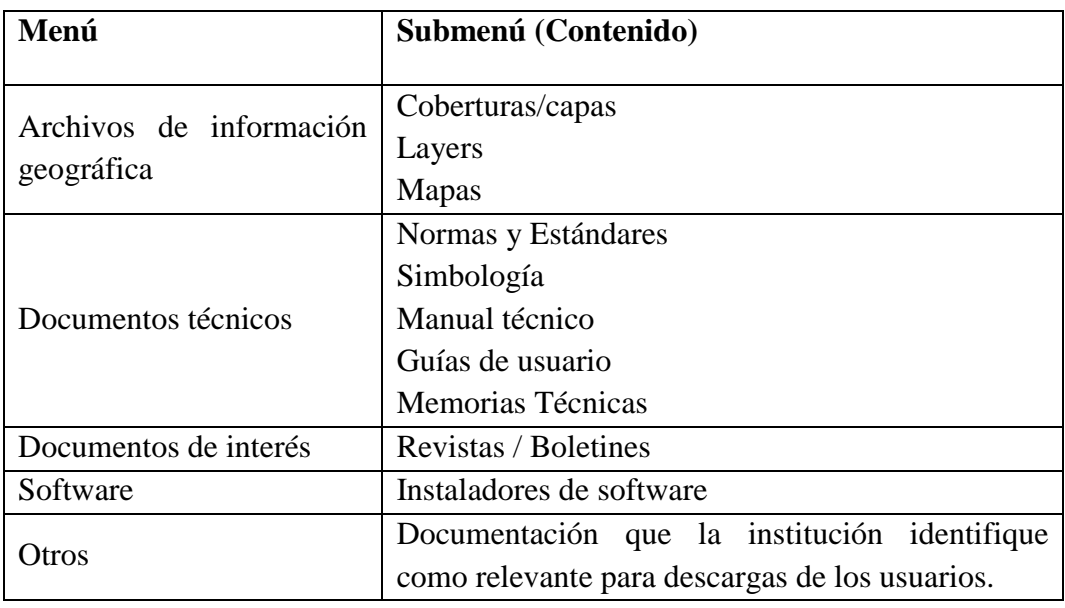

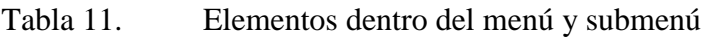

<sup>14</sup> http://www.geoportaligm.gob.ec/portal/index.php/descarga-de-servicios-wms-del-igm/

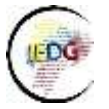

En cada una de las secciones se sugiere que la información se encuentre organizada, de tal manera que permita a los usuarios encontrar la información que se requiere.

Figura 16. Sección descargas de Geoinformación del Instituto Geográfico Militar

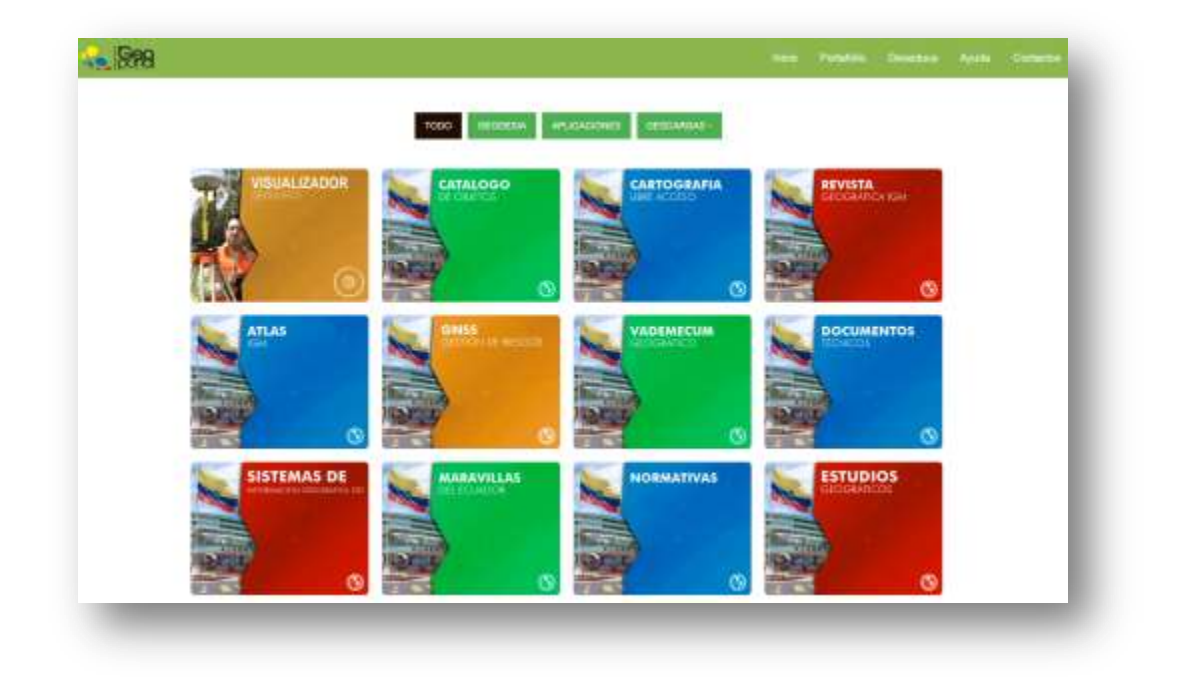

Fuente: Geoportal Instituto Geográfico Militar<sup>15</sup>

# <span id="page-33-0"></span>**Submenú**

 $\overline{\phantom{a}}$ 

En el submenú el usuario podrá elegir específicamente el tema o el contenido al cual quiere acceder para descargar la información de su búsqueda, se recomienda que se utilice un lenguaje común que permita al usuario (independientemente del usuario) encontrar fácilmente la información en esta sección. Por ejemplo;

<sup>15</sup> http://www.geoportaligm.gob.ec/portal/index.php/descargas/

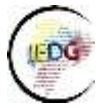

 $\overline{\phantom{a}}$ 

# Figura 17. Submenú de Normativa de Descargas del geoportal del Instituto Geográfico

## Militar

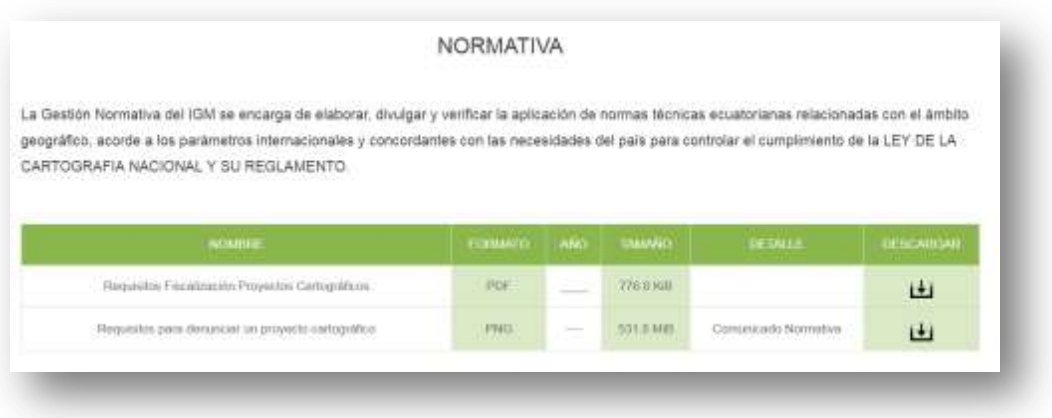

Fuente: Geoportal Instituto Geográfico Militar

## *Archivos de información geográfica*

<span id="page-34-0"></span>En este apartado se explicarán diferentes formas de organización o presentación de archivos de información geográfica, los cuales generalmente son de suma importancia para los usuarios que manejan este tipo de datos e información, dentro de los cuales se debe mencionar los siguientes:

# **Capas/Cobertura<sup>16</sup>/Archivos geográficos (digital)**

Estos corresponden a los archivos digitales correspondientes a un dato o información de uno o varios objetos geográficos generados por la institución, es decir un archivo que posterior a su descarga el usuario pueda utilizarlo con un fin específico. Entre los archivos geográficos digitales más utilizados son los que se mencionan en la siguiente tabla:

<sup>16</sup> Se refiere a que un usuario podrá obtener un archivo digital de una zona de interés sin tener que preocuparse por los límites establecidos en los mapas convencionales o por la situación de ajuste entre planchas adjuntas. Esto significa que el usuario podrá acceder a productos geográficos que cubran adecuadamente sus necesidades. Políticas Nacionales de Geoinformación (2010).

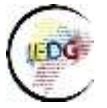

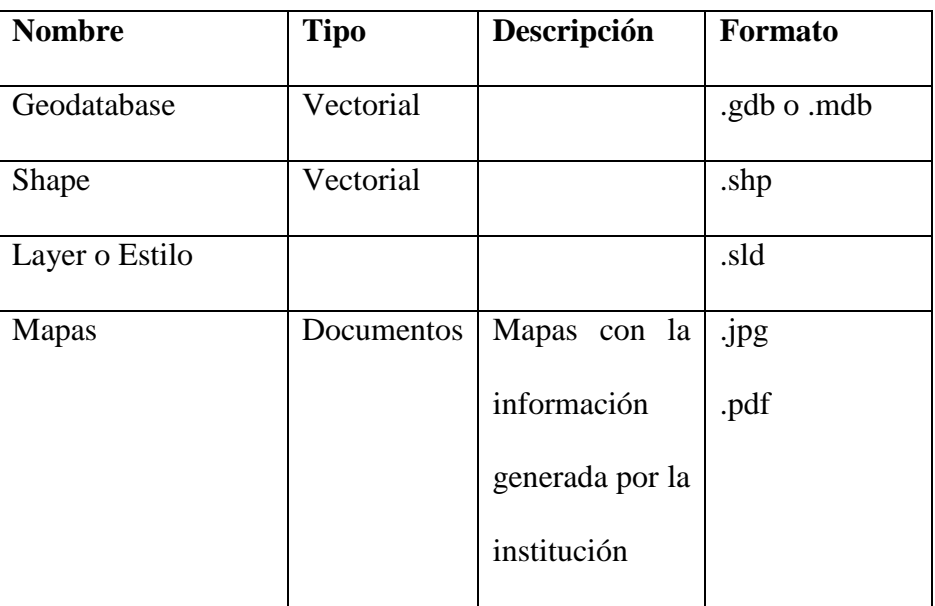

# Tabla 12. Descripción de los tipos de archivos geográficos

# *Documentos técnicos*

<span id="page-35-0"></span>En esta sección se sugiere almacenar la información correspondiente a documentación que generada por la institución referente a la gestión<sup>17</sup> y administración de información geográfica. Entre los cuales podemos listar los siguientes a manera de ejemplo:

- Normas y Estándares generados por la institución para administración de geoinformación.
- Simbología
- Memoria Técnica
- Manuales técnico de manejo de la información
- Guías de usuario

 $\overline{\phantom{a}}$ 

## *Documentos de interés institucional*

<span id="page-35-1"></span>En este apartado se debe incluir documentos como revistas, boletines, artículos técnicos que se hayan generado en la institución o de interés para la institución.

<sup>17</sup> Gestión de información hace referencia a todo el ciclo de generación, uso, manejo y difusión de la información geográfica.

#### *Otros*

En esta sección se podría incluir documentación que la institución identifique como relevante para descargas de los usuarios que no pueda ser incluida en las otras secciones mencionadas anteriormente.

# *Enlaces a aplicativos o herramientas de utilidad para la información geográfica*

Si la institución cuenta con aplicaciones (libre) para difundir con los usuarios o aplicaciones específicas para el manejo de información geográfica, en esta sección se puede incluir los instaladores o manuales de usuario de la herramienta e instalación, etc.

# <span id="page-36-0"></span>**NOMENCLÁTOR** *(Opcional)*

La implementación de esta sección en un geoportal requiere de un trabajo articulado entre las entidades generadoras de datos geográficos, por lo cual este se realizará en una siguiente fase.

# <span id="page-36-1"></span>**APLICACIONES CON COMPONENTE GEOGRÁFICO** *(Opcional)*

Esta sección, permite incluir herramientas o aplicaciones con las que cuenten las entidades para uso y manejo de información geográfica con una finalidad específica. A continuación, se realizará una explicación de los elementos mínimos que debería contener una aplicación web con componente geográfico.

Para ello se describen algunas definiciones que deben ser tomadas en cuenta para poder aplicar el presente documento.

# <span id="page-36-2"></span>**Consideraciones previas de aplicaciones con componente geográfico**

Existen un sin número de aplicaciones de escritorio, repositorios de datos, WEB o móvil pero para estar incluida en el concepto software geográfico (aplicación, geoportal, visor geográfico, etc) deben tener una fuente de información común como son los datos geográficos e información georreferenciada.

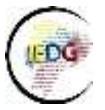

Al utilizar los datos geográficos o información georreferenciada se puede realizar las funciones:

- Entrada y salida de datos: Está función es imprescindible y obligatoriamente implementa la lectura y opcionalmente la escritura y guardado de los datos.
- Visualización: Aunque no es indispensable, esta función permite interpretar la información contenida dentro del dato geográfico.
- Análisis: Permite realizar operaciones y computar resultados siendo está una de las capacidades más deseadas relacionadas al manejo de datos georeferenciados.
- Edición: La información geográfica es susceptible a ser modificada o corregida, por tanto esta función perite dar versatilidad.
- Generación de cartografía: Capacidad de crear cartografía impresa.

Para el presente documento se realiza la siguiente clasificación de aplicaciones que utilizan información geográfica:

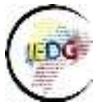

Figura 18. Clasificación de aplicaciones que utilizan información geográfica

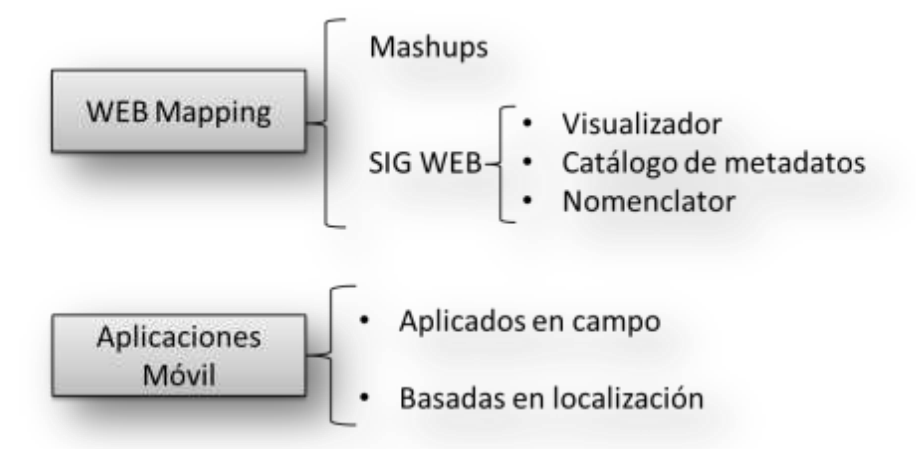

## <span id="page-38-0"></span>**Definiciones de la clasificación**

- **Web Mapping:** Conocida como *Cartografía en la Web* es el proceso de diseñar, aplicar, generar y visualizar datos geográficos o información georreferenciada a través de la World Wide Web.
- **Mashups:** Conocida como *mashup o aplicación híbrida* a una aplicación que basa sus contenidos en los de otras páginas web. Tomando en cuenta que la información geográfica que encontramos en la Web puede georreferenciarse, esto hace que una página web pueda complementarse con algún tipo de elemento geográfico. La información geográfica es de difícil acceso, pero se puede adicionar un elemento geográfico a una página web para que resulte de ayuda, por ejemplo agregar a un listado hospitales la ubicación geográfica.
- **SIG Web:** Lleva las funcionalidades de un SIG a la Web, para así poder potenciar ambos componentes. Se apoya de los visores geográficos, catálogo de metadatos, nomenclátor u otras herramientas que utilizan un cliente ligero.

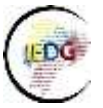

- **Aplicaciones Móviles:** Con los avances tecnológicos se ha impulsado el uso de dispositivos móviles, en tal sentido las tecnologías y herramientas geográficas se acoplan a estos avances. Las funcionalidades extras que presentan los dispositivos móviles hacen que se puede potenciar los dos tipos de aplicación:
	- o Aplicadas al campo: Se centra a trabajos propios de un SIG como son recolección y edición de datos.
	- o Basadas en la localización: Servicios ofrecidos por terceros en función de la posición del dispositivo.

El gráfico presenta los principales grupos de software geográfico y la relación entre ellas; además muestra el denominador común de trabajo que son los datos geográficos e información georreferenciada.

Aunque es recomendable que las aplicaciones accedan a los servicios y datos por medio de servidores especializados en información geográfica, esto no impide que las aplicaciones implementen un componente geográfico en su arquitectura.

# **Requerimientos mínimos para ser una Aplicaciones WEB con componente geográfico:**

- 1. No estar incluida en el grupo de SIG WEB (visor geográfico, catálogo de metadatos y nomenclator).
- 2. Web Mapping o aplicaciones móviles que tienen una fuente de información común como son los datos geográficos e información georreferenciada.
- 3. Aplicación que realiza o es producto de al menos una función con los datos geográfico e información georreferenciada (Entrada y salida de datos, visualización, análisis, edición, generación de cartografía).

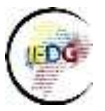

# <span id="page-40-0"></span>**ELEMENTOS GENERALES**

## <span id="page-40-1"></span>**Elementos mínimos para un geoportal**

Con el fin de homologar y estandarizar los geoportales institucionales en el siguiente documento se plantea como sugerencia una plantilla con una línea gráfica y contenidos homologados para su página principal (frontpage), con la finalidad de que los usuarios cuenten con una interfaz sencilla e intuitiva para acceder a la información geográfica publicada en los geoportales.

En este contexto, a continuación presentamos un diseño básico sugerido para la implementación de un geoportal en las instituciones.

# <span id="page-40-2"></span>**Diseño página frontal (***frontpage***)**

Figura 19. Ejemplo de diseño de la página frontal para un geoportal

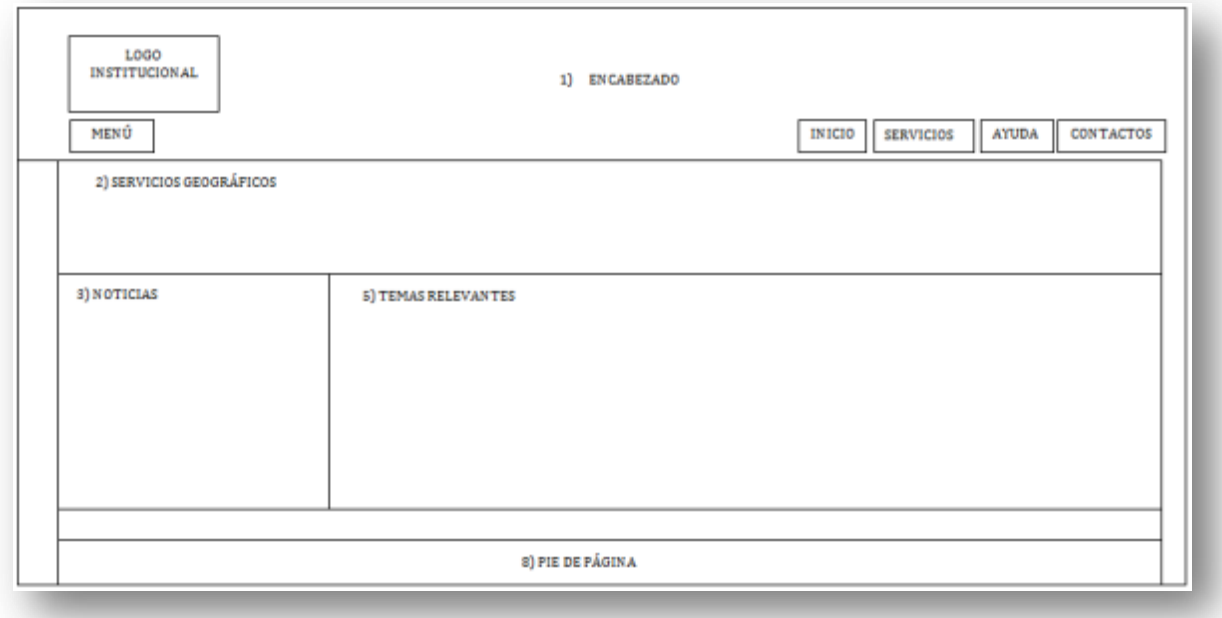

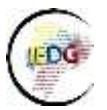

Fuente: Diseño de los portales institucionales normado por la Secretaría Nacional de Administración Pública

La distribución de los elementos dentro de la página principal puede variar, sin embargo el presente documento pretende homologar el contenido de los diferentes geoportales a fin de que el usuario final tenga la facilidad de acceder al contenido de los mismos. Es decir, el primer paso es que los usuarios se familiaricen con los elementos mínimos de los geoportales y que la búsqueda que se realice sea sencilla y eficaz.

En este sentido, se presenta a continuación algunos diseños de la página frontal de los geoportales institucionales:

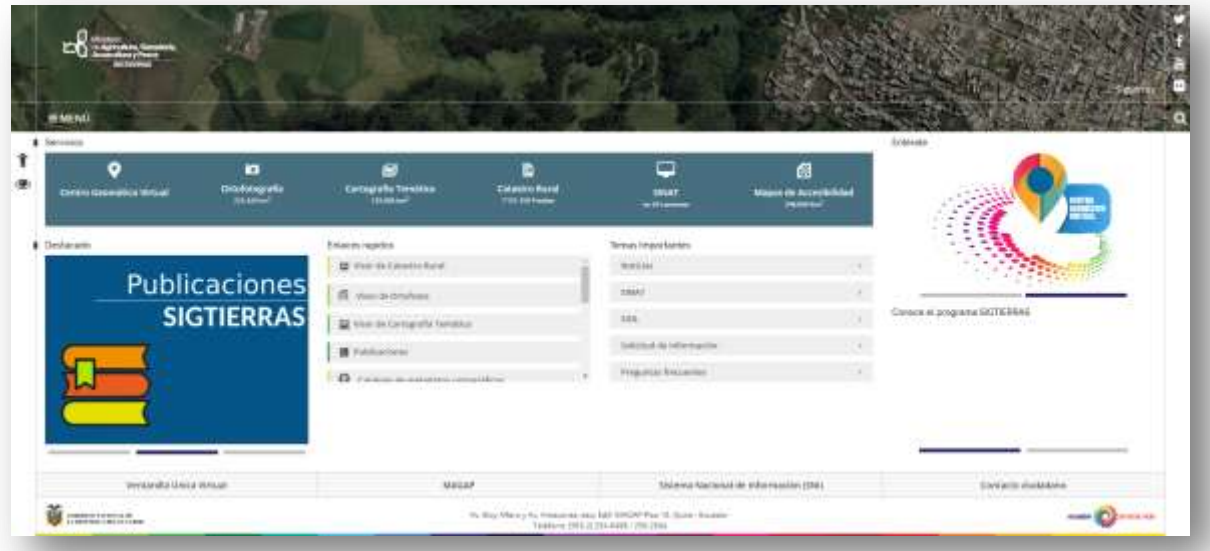

Figura 20. Diseño página principal de SIGTIERRAS

Fuente: Geoportal SIGTIERRAS

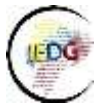

# Figura 21. Diseño página principal del geoportal del Instituto Espacial Ecuatoriano

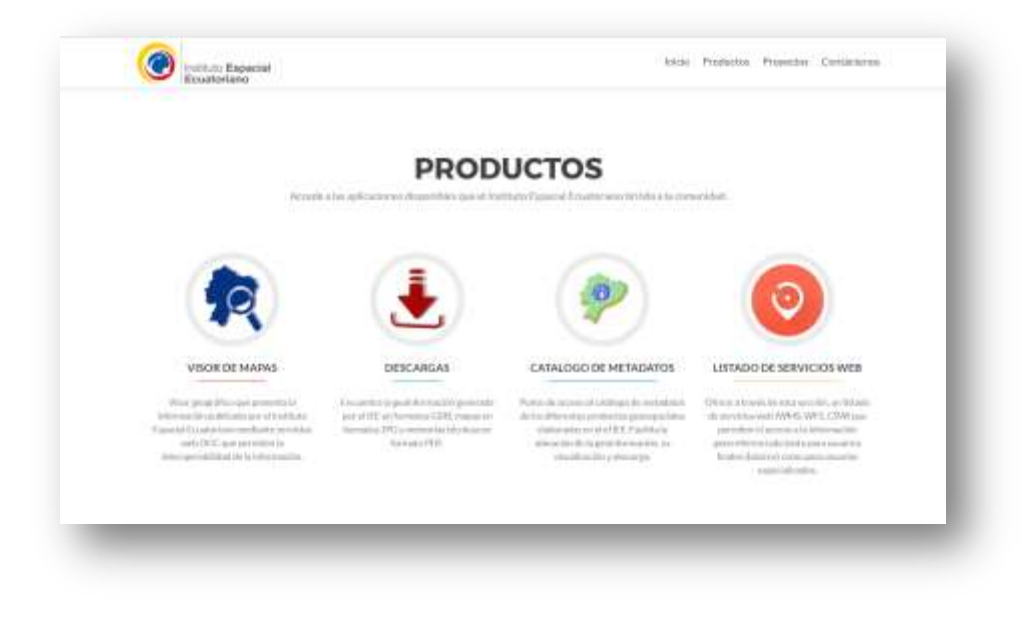

Fuente: Geoportal IDE- IEE

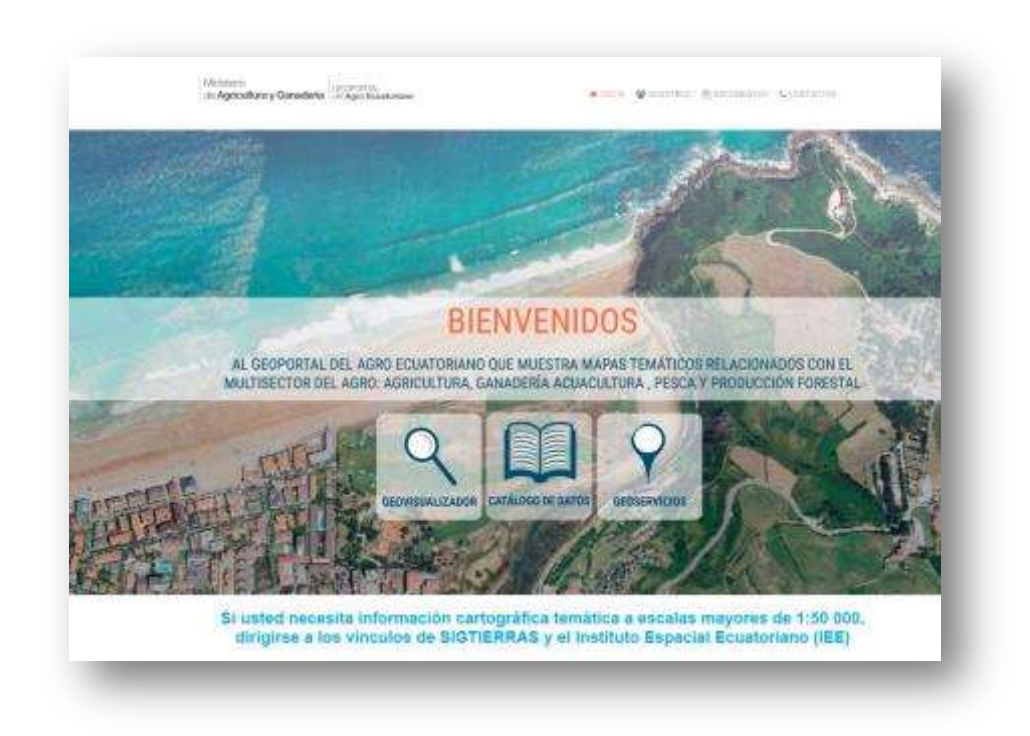

Figura 22. Diseño página principal del geoportal de Agricultura y Ganadería

Fuente: Geoportal del Ministerio de Agricultura y Ganadería

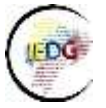

Figura 23. Diseño página principal del geoportal de Instituto Geográfico Militar

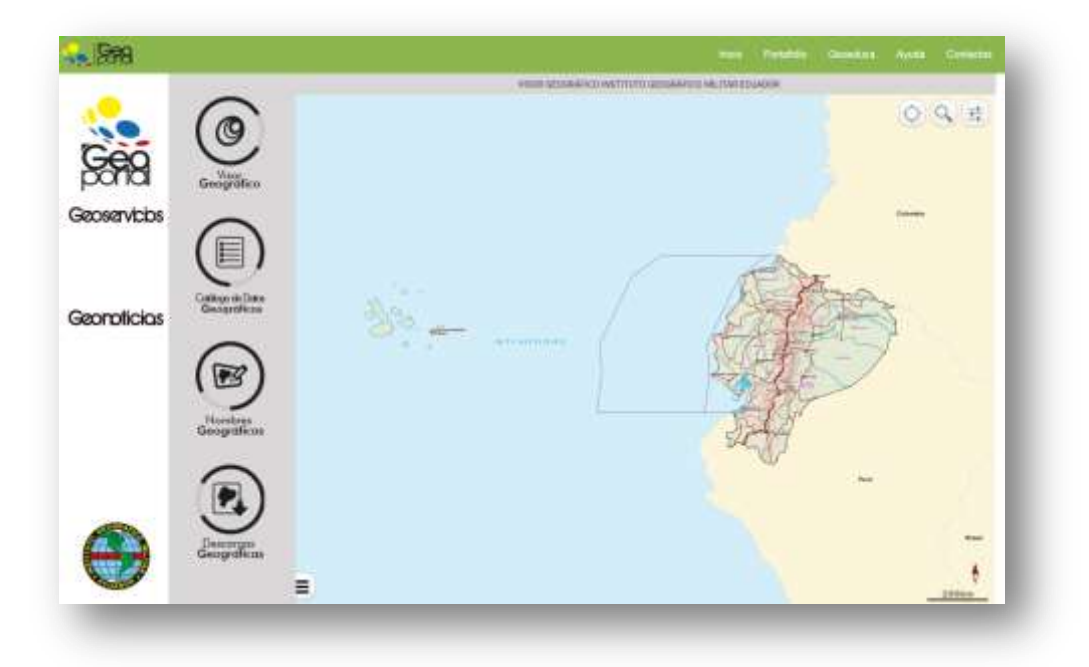

Fuente: Geoportal IGM

Figura 24. Diseño página principal del geoportal de Ministerio de Inclusión Económica y

Social

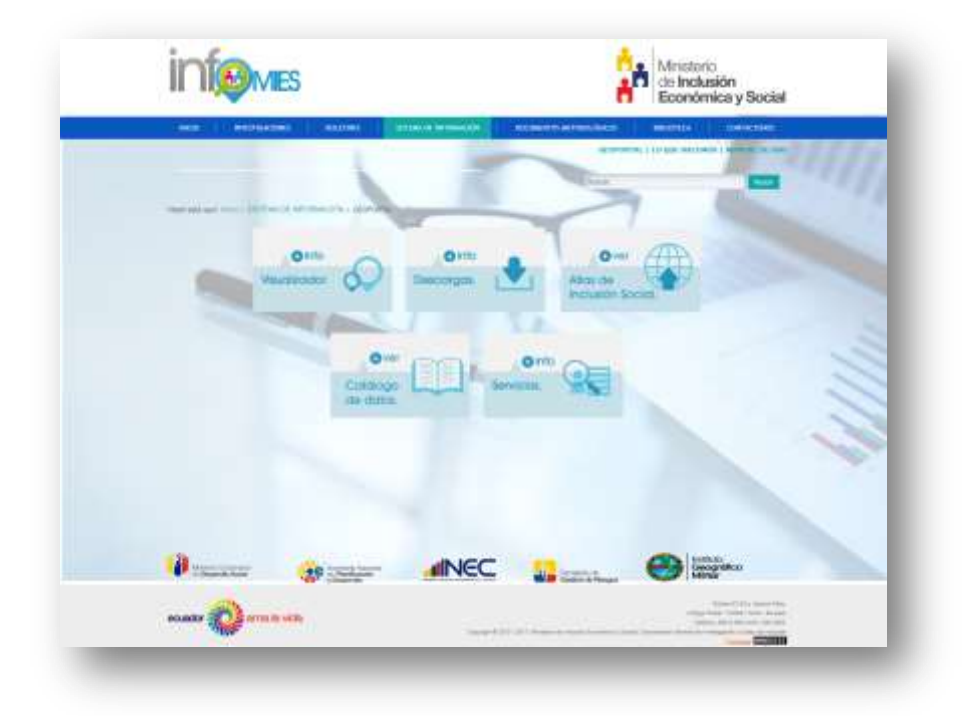

Fuente: Geoportal INFOMIES

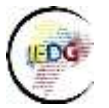

## <span id="page-44-0"></span>**Encabezado**

Imagen del encabezado: Muestra una imagen o fotografía panorámica, paisajística o de mapas geográficos relacionadas al tema del geo portal, con descripción la imagen.

Logo institucional: El logo va en escala totalmente en blanco y estandarizado de la institución

Barra de menú: Permite que el usuario busque y acceda a los servicios del geoportal desde listas desplegables del menú. Es importante que en esta sección se encuentre en los diferentes servicios disponibles con la finalidad que el usuario tenga la accesibilidad adecuada dentro del geoportal. Esta barra de menú debe contener por lo menos lo siguiente: Inicio, Ayuda y Contactos.

Menú: Corresponde a listas desplegable que contendrá varias opciones como por ejemplo:

- Inicio: Es un enlace portal institucional
- La Institución: Esta página contendrá la información, con misión visión de la institución.
- Programas / Servicios: Se lista toda la información y servicios que presta la institución.
- Noticias.- Página la cual muestra las Entradas o Noticias publicadas en orden cronológico descendente.

# <span id="page-44-1"></span>**Servicios Geográficos**

Contendrá los servicios que ofrece el geoportal, estos elementos podrán ser articulados con las secciones mínimas que debe contener el servicio geográfico que se mencionan a continuación:

- Visor Geográfico (Obligatorio)
- Catálogo de datos (Obligatorio)
- Catálogo de servicios web (Obligatorio)

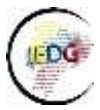

- Descargas (Obligatorio)
- Aplicaciones con componentes geográficos (Opcional)
- Nomenclátor (Opcional)

## <span id="page-45-0"></span>**Noticias**

Se incluyen imágenes que hagan referencia a tres noticias o contenidos destacados que el geoportal quiera dar a conocer con mayor énfasis a los usuarios en general.

## <span id="page-45-1"></span>**Temas Relevantes**

Enlaces con temas importante para la institución que se considere importante dar a conocer a los diferentes usuarios.

Enlaces a otras entidades relacionadas con información geográfica.

# <span id="page-45-2"></span>**Secciones Centralizadas**

Ciertas secciones se pueden controlar desde la misma página interna o mediante un centralizador de contenido, consta de dos banners con sus respectivos links de acceso videos previamente cargados.

# <span id="page-45-3"></span>**Pie de página**

Esta sección visualiza un menú en el que se pueden incluir logos a páginas importantes a nivel nacional.

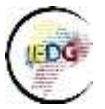

# <span id="page-46-0"></span>**BIBLIOGRAFÍA**

Bernabé M., López C. (2012). Fundamentos De Las Infraestructuras de Datos Espaciales,

UPM Press, (1era. Ed.). Madrid, España.

Theofilos T. (2014). Amenazas de origen natural y Gestión de Riesgo en el Ecuador, Dr.

Theofilos Toulkeridis (Ph.D). Quito, Ecuador

Geoportal Instituto Geográfico Militar

Visto: Julio de 2017

En: http://www.geoportaligm.gob.ec/portal/

Geoportal Instituto Espacial Ecuatoriano

Visto: Julio de 2017

En: http://www.ideportal.iee.gob.ec/

Geoportal de Ministerios de Agricultura, Ganadería, Acuacultura y Pesca

Visto: Julio de 2017

En: http://geoportal.agricultura.gob.ec/

Visor Geográfico del Instituto de Investigación Geológico Minero y Metalúrgico

Visto: Julio de 2017

En:

[http://inigemmecuador.maps.arcgis.com/apps/webappviewer/index.html?id=05283f85](http://inigemmecuador.maps.arcgis.com/apps/webappviewer/index.html?id=05283f85e3a94192aba62d226c43fdf3) [e3a94192aba62d226c43fdf3](http://inigemmecuador.maps.arcgis.com/apps/webappviewer/index.html?id=05283f85e3a94192aba62d226c43fdf3)

Geoportal del Ministerio de Inclusión, Económica y Social - INFOMIES

Visto: Julio de 2017

En: https://info.inclusion.gob.ec/infomies/index.php/ct-menu-item-19/ct-menu-item-35

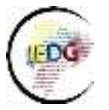

# <span id="page-47-0"></span>**ANEXO**

#### <span id="page-47-1"></span>**Plantilla gubernamentales con tipología de servicios**

Las Secretaría Nacional de Administración Pública – SNAP dentro de la Subsecretaría de Gobierno Electrónico y el área de Contacto Ciudadana han trabajado en la generación de plantillas homologadas V3.0 Gubernamentales con Tipología de Servicios y administradas por el gestor de contenidos Wordpress. Estas plantillas, actualmente está siendo utilizada por la mayoría de portales web institucionales del Gobierno de la República del Ecuador, por lo que los contenidos y links geoespaciales de aplicaciones harán de estos sitios web con plantillas homologadas V3.0 útiles para las implementación de los geoportales.

Las plantillas generadas por SNAP cuentan con las herramientas y documentos para la implementación de los mismos, de igual manera se cuenta con asesoramiento técnico y de despliegue para estas plantillas homologadas, una vez que se implemente la plantilla se entregará los respectivos manuales de estilos, uso y administración de contenidos.

La plantilla tiene una línea gráfica y de contenidos homologada, con la finalidad de que el usuario final (Ciudadanos) pueda acceder de manera fácil e intuitiva hacia toda la información publicada en estos portales web.

El contenido de datos geográficos como visor geográfico y demás elementos de las aplicaciones geográficas de cada institución serán embebidos o linkeados en este nuevo geoportal, ya que el mismo no es un portal transaccional sino más bien informativo. A continuación presentamos el diseño de las plantilla;

Esta sección identificará un diseño básico que debe contener el geo portal en su página principal, donde explicará:

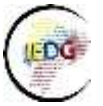

Figura 25. Diseño mockup para el front page del geo portal.

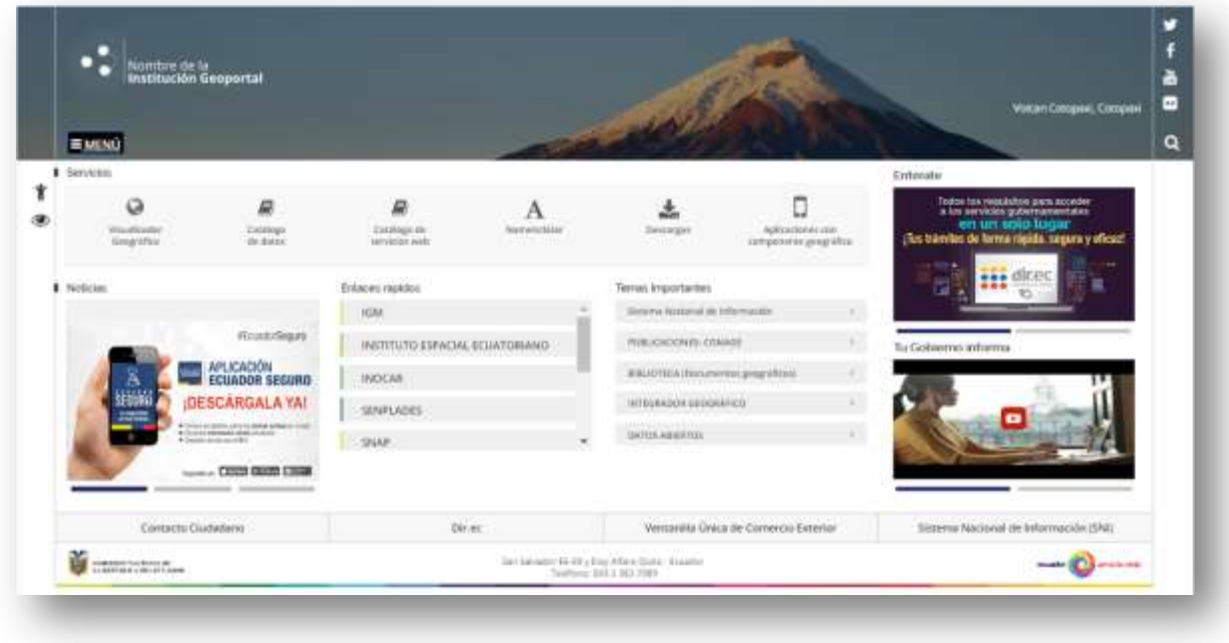

Fuente: Propuesta Secretaría Nacional de Administración Pública

Figura 26. Diseño con menú principal desplegable.

| Notchreibe is in<br>Institución Geoportal<br><b>Book Print</b>                 | σ            | Nombre de la<br>Institución Geogental            |                                                         |                                           |                                 |                                                                         |                                                                           | Webert Concessi, Corp.                                                        |  |
|--------------------------------------------------------------------------------|--------------|--------------------------------------------------|---------------------------------------------------------|-------------------------------------------|---------------------------------|-------------------------------------------------------------------------|---------------------------------------------------------------------------|-------------------------------------------------------------------------------|--|
| <b>beck</b>                                                                    | <b>EMENO</b> |                                                  |                                                         |                                           |                                 |                                                                         |                                                                           |                                                                               |  |
| La treatmente                                                                  | Servicios    |                                                  |                                                         |                                           |                                 |                                                                         |                                                                           | Endrington                                                                    |  |
| Programas / Tenvices<br><b>Articules Ministers</b><br>y documentos geográficos |              | $\circ$<br><b>VALUATION</b><br><b>Kengelfier</b> | 3 D.W.<br>u<br><b><i><u>ELEMENT</u></i></b><br>At Arder | m<br><b>Carolinas</b> de<br>terminist and | <b>Weekly and Constitutions</b> | <b>Distance</b>                                                         | $\mathbf{m}$<br>u<br>ing district dealers were to<br>ceramonic proprietor | The articles polynomials<br>(No training the forms rightly, sugars y of cast) |  |
| сомми                                                                          | # houteries  |                                                  |                                                         | Dilates regime.                           |                                 | Terrac Injetriation                                                     |                                                                           | <b>CILL</b><br>٠                                                              |  |
| <b>Number</b>                                                                  |              |                                                  |                                                         | 14,944                                    |                                 | Gilberta National de Information                                        |                                                                           | --                                                                            |  |
| <b>Services Finctrimmer</b>                                                    |              |                                                  | <b>Winston Degree</b>                                   | INSTITUTO CONCIAL EDIATORIANO             |                                 | Are macarers covered                                                    |                                                                           | <b>By Gottwerred with avenue</b>                                              |  |
| <b>Directoria Gale</b>                                                         | в            | tituti                                           | APLICADEDN                                              | INDOW                                     |                                 | <b>EBLISTER EDIAMONTAL AND VEHICLE</b><br>$\mathbb{R}$                  |                                                                           |                                                                               |  |
|                                                                                |              |                                                  | DESCARGALA YA!                                          | <b>SERVICADES</b>                         |                                 | <b>SASANING GEORGIAN CO</b>                                             |                                                                           |                                                                               |  |
| o                                                                              |              |                                                  | <b>The American Property</b><br>--                      | <b>Stuar</b><br>. .                       | ٠                               | Saturdaeansi                                                            |                                                                           | -                                                                             |  |
|                                                                                |              | Conserzi Ciubettere:                             |                                                         | <b>State</b>                              |                                 |                                                                         | Westership Orang da Comercial Exhance                                     | Sizena National de Womaccio (M)                                               |  |
|                                                                                |              | <b>THE REAL PROPERTY</b>                         |                                                         |                                           |                                 | Ter Danager 46-49 x Ray Milano Garry - Insuran-<br>Teahers 2013 32-7991 |                                                                           | man Christmas                                                                 |  |

Fuente: Propuesta Secretaría Nacional de Administración Pública